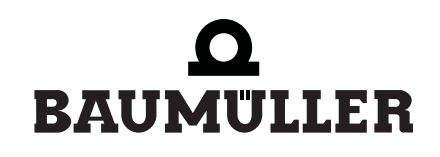

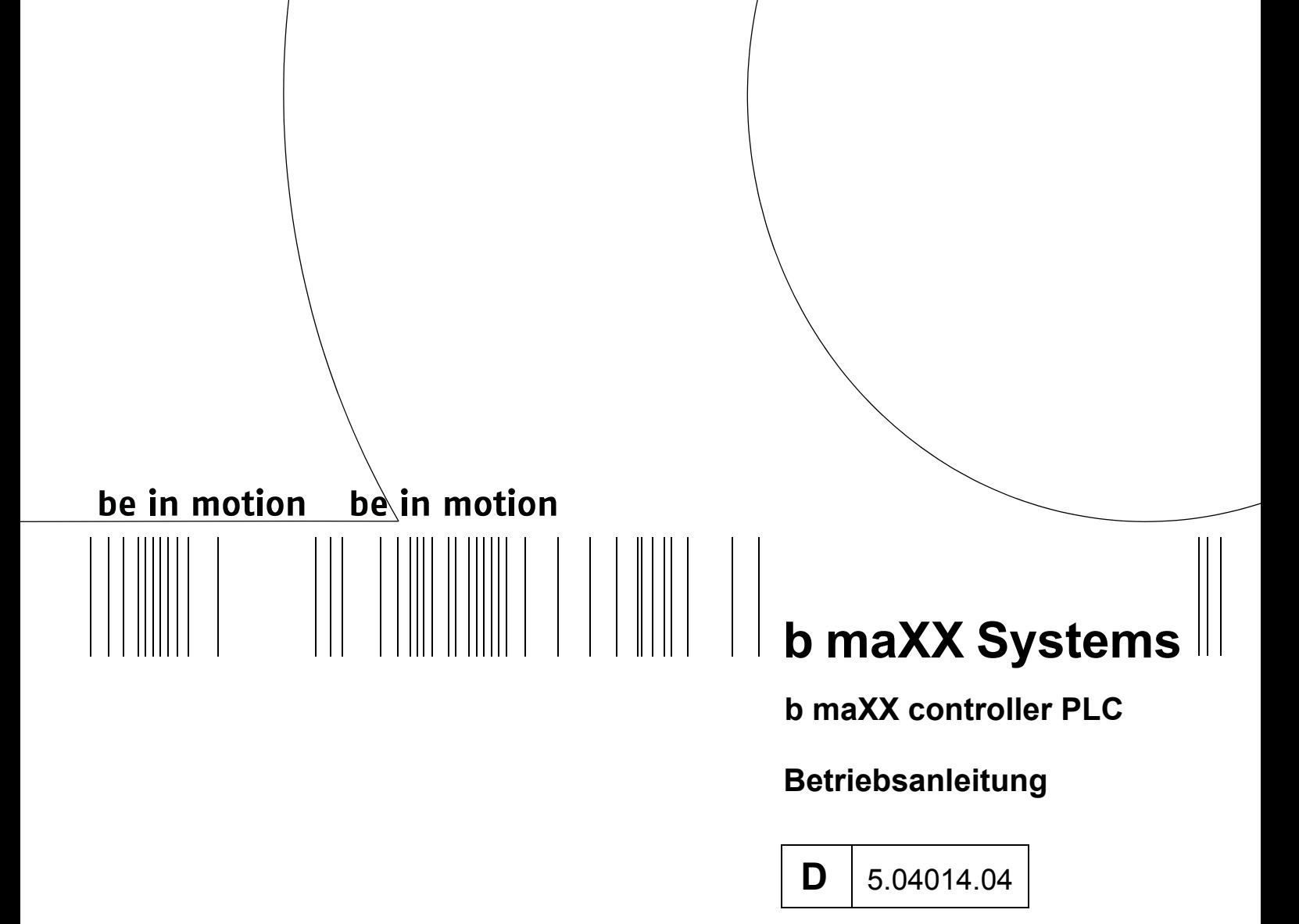

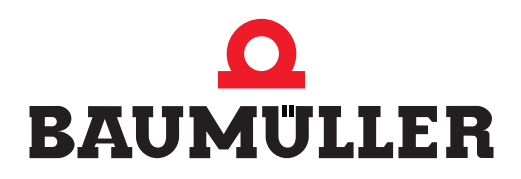

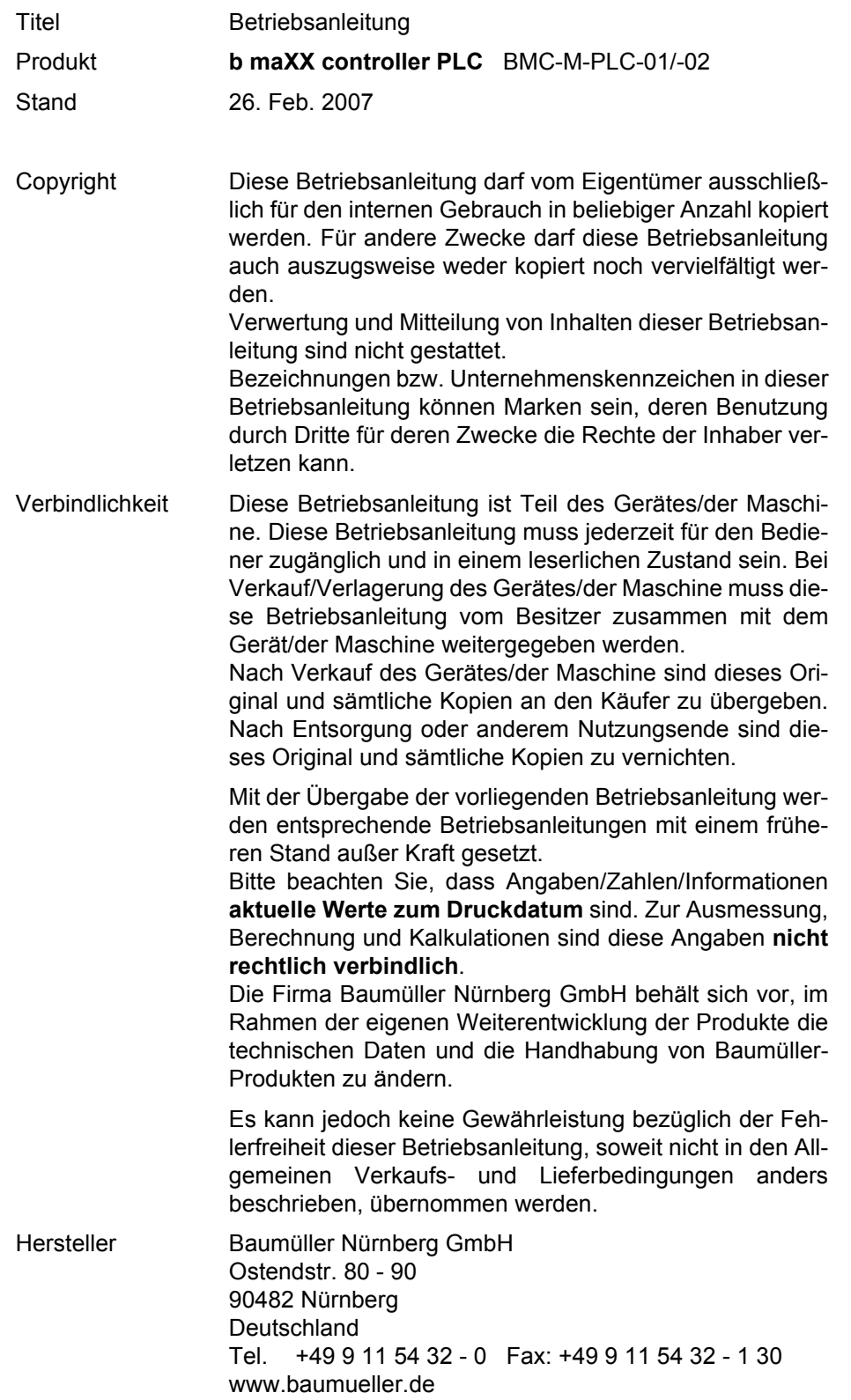

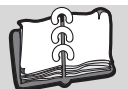

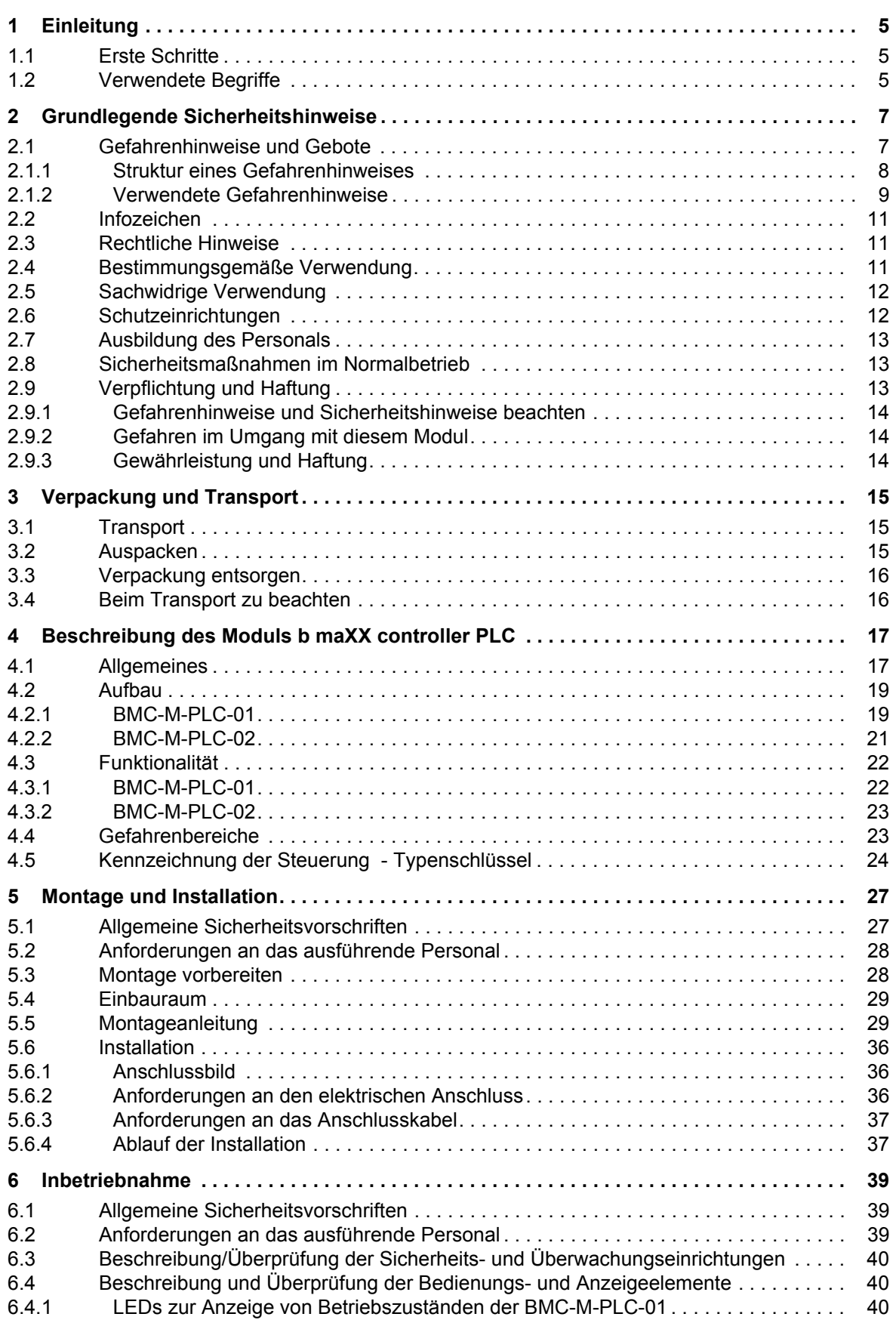

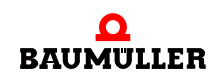

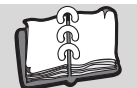

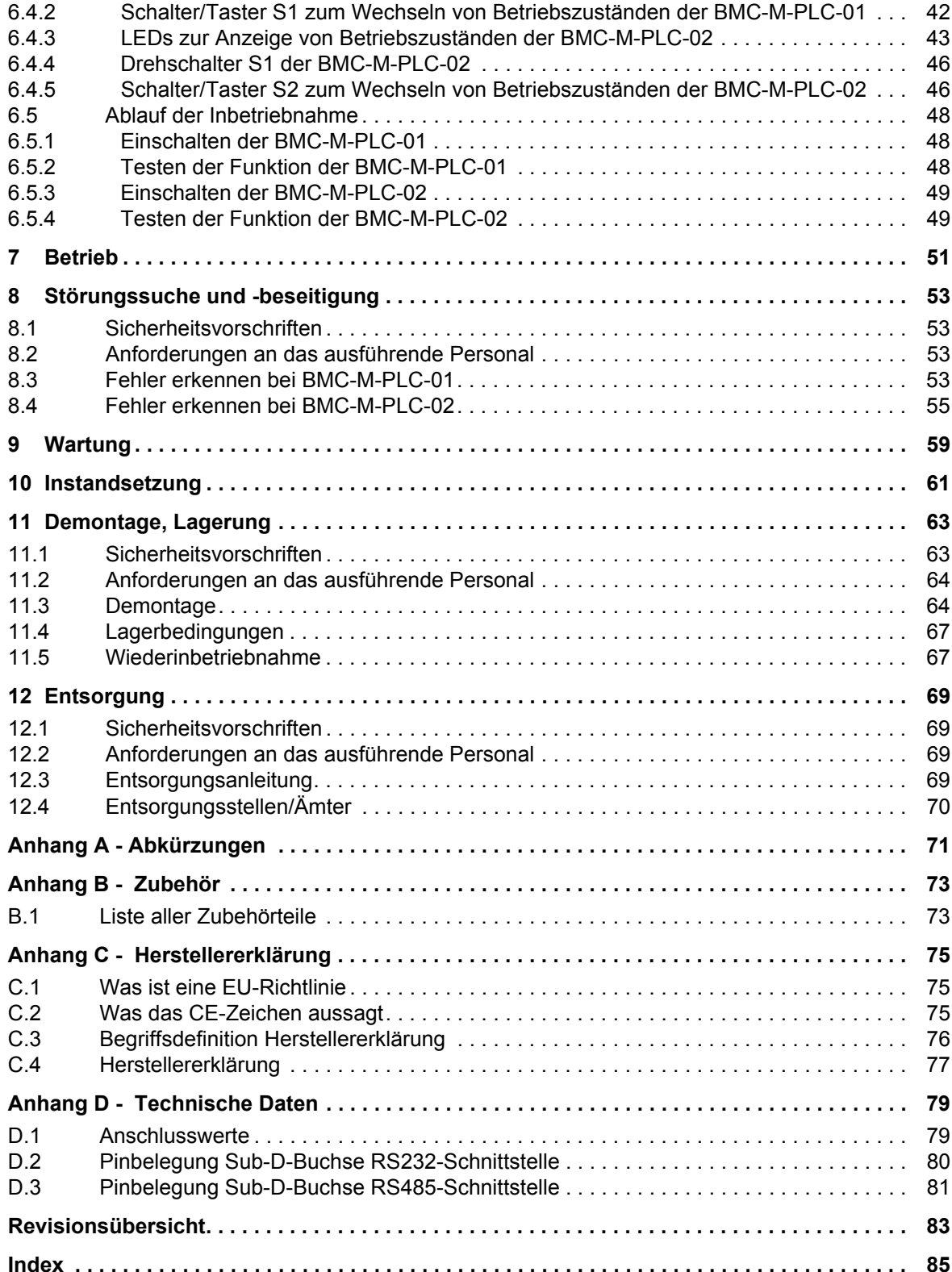

# **1EINLEITUNG**

<span id="page-4-0"></span>Diese Betriebsanleitung ist ein wichtiger Bestandteil ihres b maXX Systems; lesen Sie daher nicht zuletzt im Interesse Ihrer eigenen Sicherheit diese Dokumentation komplett durch.

In diesem Kapitel beschreiben wir die ersten Schritte, die Sie nach Erhalt des Gerätes ausführen sollten. Wir definieren Begriffe, die in dieser Dokumentation durchgängig verwendet werden, und informieren Sie über Verpflichtungen, die beim Einsatz diese Gerätes beachtet werden müssen.

Weiterführende Informationen zum Betrieb und zum Einsatz des Moduls finden Sie in der Dokumentation "Applikationshandbuch b maXX controller PLC".

# <span id="page-4-1"></span>**1.1 Erste Schritte**

- **O** Überprüfen Sie die Lieferung, siehe ⊳[Verpackung und Transport](#page-14-3)< ab Seite 15.
- **O** Leiten Sie alle Unterlagen, die mit dem Modul geliefert wurden, an die entsprechenden Stellen in Ihrem Unternehmen weiter.
- **O** Stellen Sie das geeignete Personal für Montage und Inbetriebnahme bereit.
- **O** Übergeben Sie diese Betriebsanleitung an das Personal und stellen Sie sicher, dass insbesondere die hier angegebenen Sicherheitshinweise verstanden und befolgt werden können.

## <span id="page-4-2"></span>**1.2 Verwendete Begriffe**

Für das Produkt "b maXX controller PLC" wird auch der Begriff "PLC" oder "BMC-M-PLC-01" bzw. "BMC-M-PLC-02" verwendet.

Für das Baumüller-Produkt "Netzteil für b maXX controller PLC" werden wir in dieser Dokumentation auch die Begriffe "Modul" oder "Netzteil" verwenden.

Für das Produkt bestehend aus "Netzteil für b maXX controller PLC", "b maXX controller PLC" und weiteren Systemkomponenten wird auch der Begriff "b maXX System" verwendet.

Eine Liste der verwendeten Abkürzungen finden Sie in ⊳[Anhang A - Abkürzungen](#page-70-1) <a [Seite 71](#page-70-1).

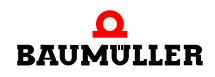

# <span id="page-6-2"></span><span id="page-6-0"></span>**2GRUNDLEGENDE SICHERHEITS-HINWEISE**

Jedes Baumüller-Modul haben wir nach strengen Sicherheitsvorgaben konstruiert und gefertigt. Trotzdem kann die Arbeit mit dem Modul für Sie gefährlich sein.

In diesem Kapitel beschreiben wir Gefahren, die bei der Arbeit mit dem Baumüller-Modul auftreten können. Gefahren verdeutlichen wir mit Symbolen (Icons). Alle in dieser Dokumentation verwendeten Symbole werden wir auflisten und erklären.

Wie Sie sich vor den einzelnen Gefahren im konkreten Fall schützen können, können wir in diesem Kapitel nicht erklären. In diesem Kapitel geben wir ausschließlich allgemeine Schutzmaßnahmen. Die konkreten Schutzmaßnahmen werden wir in den nachfolgenden Kapiteln immer direkt nach dem Hinweis auf die Gefahr geben.

# <span id="page-6-1"></span>**2.1 Gefahrenhinweise und Gebote**

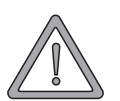

## **WARNUNG** (WARNING)

Folgendes **kann eintreffen**, wenn Sie diesen Gefahrenhinweis nicht beachten:

 $\bullet$  schwere Körperverletzung  $\bullet$  Tod

Gefahrenhinweise zeigen Ihnen Gefahren, die zu Verletzungen oder sogar zu Ihrem Tod führen können.

**Beachten Sie immer die in dieser Dokumentation angegebenen Gefahrenhinweise.**

Eine Gefahr teilen wir immer in eine der drei Gefahrenklassen ein. Jede Gefahrenklasse wird durch eines der folgenden Signalwörter gekennzeichnet:

#### **GEFAHR** (DANGER)

• erheblicher Sachschaden • schwere Körperverletzung • Tod - wird eintreffen

#### **WARNUNG** (WARNING)

• erheblicher Sachschaden • schwere Körperverletzung • Tod - kann eintreffen

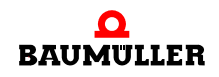

 Betriebsanleitung **b maXX controller PLC** BMC-M-PLC-01/-02 Dokument-Nr.: 5.04014.04

## **VORSICHT** (CAUTION)

• Sachschaden • leichte bis mittlere Körperverletzung - **kann** eintreffen

#### <span id="page-7-0"></span>**2.1.1 Struktur eines Gefahrenhinweises**

Die nachfolgenden zwei Beispiele zeigen den prinzipiellen Aufbau eines Gefahrenhinweises. Ein Dreieck wird verwendet, wenn vor einer Gefahr für Lebewesen gewarnt wird. Fehlt das Dreieck, beziehen sich die Gefahrenhinweise ausschließlich auf Sachschäden.

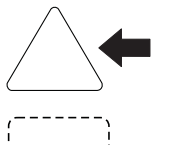

Ein Dreieck zeigt, dass hier eine Gefahr für Lebewesen ist. Die Farbe der Umrandung zeigt, wie groß die Gefahr ist - je dunkler die Farbe, desto größer ist die Gefahr.

Das Icon im Viereck stellt die Gefahr dar. Die Farbe der Umrandung zeigt, wie groß die Gefahr ist - je dunkler die Farbe, desto größer ist die Gefahr.

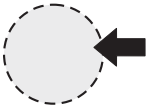

Das Icon im Kreis stellt ein Gebot dar. Dieses Gebot muss der Anwender befolgen. (Der Kreis ist gestrichelt dargestellt, weil nicht bei jedem Gefahrenhinweis ein Gebot als Icon vorhanden ist.)

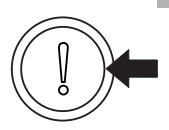

Der Kreis zeigt, dass eine Gefahr für Sachschaden existiert.

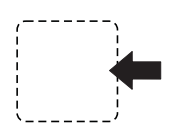

Das Icon im Viereck stellt die Gefahr dar.

Die Farbe der Umrandung zeigt, wie groß die Gefahr ist - je dunkler die Farbe, desto größer ist die Gefahr. (Das Viereck ist gestrichelt dargestellt, weil nicht bei jedem Gefahrenhinweis die Gefahr als Icon dargestellt wird)

Der Text neben den Icons ist folgendermaßen aufgebaut:

#### **HIER STEHT DAS SIGNALWORT, WELCHES DEN GRAD DER GEFAHR ANZEIGT**

Hier schreiben wir, ob eine oder mehrere der untenstehenden Folgen eintreffen, wenn dieser Warnhinweis nicht beachtet wird.

m hier beschreiben wir die möglichen Folgen. Die schlimmste Folge steht ganz rechts.

*Hier beschreiben wir die Gefahr.*

Hier beschreiben wir, was Sie tun können, um die Gefahr zu vermeiden.

**8**

#### <span id="page-8-0"></span>**2.1.2 Verwendete Gefahrenhinweise**

Steht vor einem Signalwort ein Gefahrzeichen:  $\triangle$  oder  $\triangle$  oder  $\triangle$ , dann bezieht sich der Sicherheitshinweis auf Personenschaden.

Steht vor einem Signalwort ein rundes Gefahrzeichen: (1) dann bezieht sich der Sicherheitshinweis auf Sachschaden.

#### **2.1.2.1 Gefahrenhinweise vor Personenschaden**

Zur optischen Unterscheidung verwenden wir für jede Klasse von Gefahrenhinweisen eine eigenen Umrandung für die dreieckigen Gefahrzeichen und die viereckigen Piktogramme.

Für die Gefahrenklasse GEFAHR (DANGER) verwenden wir das Gefahrzeichen  $\Lambda$ . Folgende Gefahrenhinweise dieser Gefahrenklasse verwenden wir in dieser Dokumentation.

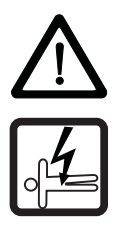

#### **GEFAHR** (DANGER)

Folgendes **wird eintreffen**, wenn Sie diesen Warnhinweis nicht beachten:

• schwere Körperverletzung • Tod

*Die Gefahr ist: Elektrizität. Hier wird die Gefahr gegebenenfalls genauer beschrieben.*

Hier beschreiben wir, was Sie tun können, um die Gefahr zu vermeiden.

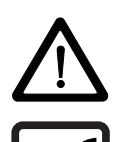

#### **GEFAHR** (DANGER)

Folgendes **wird eintreffen**, wenn Sie diesen Gefahrenhinweis nicht beachten:

• schwere Körperverletzung • Tod

*Die Gefahr ist: mechanische Einwirkung. Hier wird die Gefahr gegebenenfalls genauer beschrieben.*

Hier beschreiben wir, was Sie tun können, um die Gefahr zu vermeiden.

Für die Gefahrenklasse WARNUNG (WARNING) verwenden wir das Gefahrzeichen  $\mathbb{A}$ . Folgende Gefahrenhinweise dieser Gefahrenklasse verwenden wir in dieser Dokumentation.

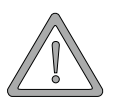

#### **WARNUNG** (WARNING)

Folgendes **kann eintreffen**, wenn Sie diesen Gefahrenhinweis nicht beachten:

 $\bullet$  schwere Körperverletzung  $\bullet$  Tod

*Die Gefahr ist: Elektrizität. Hier wird die Gefahr gegebenenfalls genauer beschrieben.*

Hier beschreiben wir, was Sie tun können, um die Gefahr zu vermeiden.

Für die Gefahrenklasse **VORSICHT** (CAUTION) verwenden wir das Gefahrzeichen  $\mathbb{A}$ . Folgende Gefahrenhinweise dieser Gefahrenklasse verwenden wir in dieser Dokumentation.

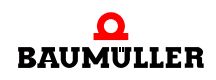

## **VORSICHT** (CAUTION)

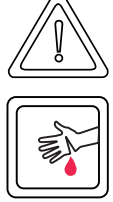

Folgendes **kann eintreffen**, wenn Sie diesen Gefahrenhinweis nicht beachten:

• leichte bis mittlere Körperverletzung

*Die Gefahr ist: scharfe Kanten. Hier wird die Gefahr gegebenenfalls genauer beschrieben.* Hier beschreiben wir, was Sie tun können, um die Gefahr zu vermeiden.

# **VORSICHT** (CAUTION)

Folgendes **kann eintreffen**, wenn Sie diesen Warnhinweis nicht beachten:

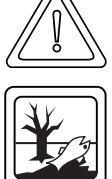

• Umweltverschmutzung

*Die Gefahr ist: unsachgemäße Entsorgung. Hier wird die Gefahr gegebenenfalls genauer beschrieben.*

Hier beschreiben wir, was Sie tun können, um die Gefahr zu vermeiden.

# **2.1.2.2 Gefahrenhinweise vor Sachschaden**

Steht vor einem Signalwort ein rundes Gefahrzeichen: (1) dann bezieht sich der Sicherheitshinweis auf Sachschaden.

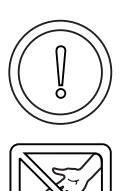

#### **VORSICHT** (CAUTION)

Folgendes **kann eintreffen**, wenn Sie diesen Gefahrenhinweis nicht beachten:

 $\bullet$  Sachschaden

*Die Gefahr ist: elektrostatische Entladung. Hier wird die Gefahr gegebenenfalls genauer beschrieben.*

Hier beschreiben wir, was Sie tun können, um die Gefahr zu vermeiden.

## **2.1.2.3 Verwendete Gebotszeichen**

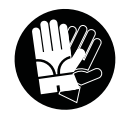

Sicherheitshandschuhe tragen

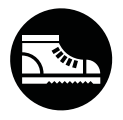

Sicherheitsschuhe tragen

# <span id="page-10-0"></span>**2.2 Infozeichen**

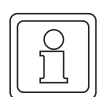

**HINWEIS**

Dieser Hinweis ist eine besonders wichtige Information.

# <span id="page-10-1"></span>**2.3 Rechtliche Hinweise**

Diese Dokumentation wendet sich an technisch qualifiziertes Personal, welches speziell ausgebildet ist und gründlich mit allen Warnungen und Instandhaltungsmaßnahmen vertraut ist.

Die Geräte sind nach dem Stand der Technik gefertigt und betriebssicher. Sie lassen sich gefahrlos installieren und in Betrieb setzen und funktionieren problemlos, wenn sichergestellt ist, dass die Hinweise der Dokumentation beachtet werden.

Der Benutzer trägt die Verantwortung für die Durchführung von Service und Inbetriebnahme gemäß den Sicherheitsvorschriften der geltenden Normen und allen anderen relevanten staatlichen oder örtlichen Vorschriften betreffend Leiterdimensionierung und Schutz, Erdung, Trennschalter, Überstromschutz usw.

Für Schäden, die bei der Montage oder beim Anschluss entstehen, haftet der Benutzer.

# <span id="page-10-2"></span>**2.4 Bestimmungsgemäße Verwendung**

Sie müssen das Modul immer bestimmungsgemäß verwenden. Untenstehend haben wir einige wichtige Hinweise für Sie zusammengestellt. Die untenstehenden Hinweise sollen Ihnen ein Gefühl für die bestimmungsgemäße Verwendung des Moduls geben. Mit den untenstehenden Hinweisen erheben wir keinen Anspruch auf Vollständigkeit - beachten Sie alle in dieser Betriebsanleitung gegebenen Hinweise.

- Sie dürfen das Modul nur an ein Netzteil für b maXX controller PLC anbauen.
- m Projektieren Sie die Anwendung so, dass Sie das Modul immer innerhalb seiner Spezifikationen betreiben.
- Sorgen Sie dafür, dass ausschließlich qualifiziertes Personal mit diesem Modul arbeitet.
- Montieren Sie das Modul nur an das Netzteil für b maXX controller PLC.
- **Installieren Sie das Modul so wie in es in dieser Dokumentation vorgegeben ist.**
- m Sorgen Sie dafür, dass die Anschlüsse immer den vorgegebenen Spezifikationen entsprechen.
- Betreiben Sie das Modul nur, wenn es technisch einwandfrei ist.
- **Betreiben Sie das Modul immer in einer Umgebung, wie sie in den "Technischen Da**ten" vorgeschrieben ist.
- m Betreiben Sie das Modul immer in serienmäßigem Zustand. Aus Sicherheitsgründen dürfen Sie das Modul nicht umbauen.
- Beachten Sie alle diesbezüglichen Hinweise, falls Sie das Modul lagern.

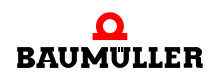

Sie verwenden das Modul dann bestimmungsgemäß, wenn Sie alle Hinweise und Informationen dieser Betriebsanleitung beachten.

# <span id="page-11-0"></span>**2.5 Sachwidrige Verwendung**

Im Folgenden listen wir einige Beispiele sachwidriger Verwendung auf. Die untenstehenden Hinweise sollen Ihnen ein Gefühl dafür geben, was eine sachwidrige Verwendung des Moduls ist. Wir können aber nicht alle erdenklichen sachwidrigen Verwendungen hier auflisten. Alle Verwendungen, bei denen die Hinweise dieser Dokumentation missachtet werden, sind sachwidrig und somit verboten, insbesondere in folgenden Fällen:

- Sie haben das Modul an ein anderes Gerät/Modul als das Netzteil für b maXX controller PLC angebaut.
- Sie haben Hinweise dieser Betriebsanleitung missachtet.
- Sie haben das Modul nicht bestimmungsgemäß verwendet.
- o Sie haben das Modul
	- unsachgemäß montiert,
	- unsachgemäß angeschlossen,
	- unsachgemäß in Betrieb genommen,
	- unsachgemäß bedient,
	- von nicht bzw. nicht ausreichend qualifiziertem Personal montieren, anschließen, in Betrieb nehmen und betreiben lassen,
	- $\bullet$  überlastet.
	- n betrieben
		- $\bullet$  mit defekten Sicherheitseinrichtungen,
		- mit nicht ordnungsgemäß angebrachten bzw. ohne Sicherheitsvorrichtungen,
		- $\bullet$  mit nicht funktionsfähigen Sicherheits- und Schutzvorrichtungen
		- außerhalb der vorgeschriebenen Umgebungsbedingungen
- Sie haben das Modul umgebaut, ohne dass dies schriftlich von der Firma Baumüller Nürnberg GmbH genehmigt wurde.
- Sie haben die Anweisungen bezüglich Wartung in den Komponentenbeschreibungen nicht beachtet.
- **Sie haben das Modul unsachgemäß mit Produkten anderer Hersteller kombiniert.**
- Sie haben das b maXX System mit fehlerhaften und/oder fehlerhaft dokumentierten Produkten anderer Hersteller kombiniert.
- **Ihre selbsterstellte Software der PLC enthält Programmierfehler, die zu einer Fehlfunk**tion führen.

Die "Allgemeinen Verkaufs- und Lieferbedingungen" Version 1.1 vom 15.02.2002 bzw. die jeweils neueste Version der Firma Baumüller Nürnberg GmbH gelten grundsätzlich. Diese stehen Ihnen spätestens seit Vertragsabschluss zur Verfügung.

# <span id="page-11-1"></span>**2.6 Schutzeinrichtungen**

Während des Transports werden die Module durch ihre Verpackung geschützt. Entnehmen Sie das Modul erst unmittelbar vor der Montage der Transportverpackung.

Das Gehäuse des Moduls schützt in Schutzklasse IP20 das Modul vor Verschmutzung und Schäden durch statische Entladungen bei Berührungen. Verwenden sie niemals ein Modul mit beschädigtem Gehäuse.

# <span id="page-12-0"></span>**2.7 Ausbildung des Personals**

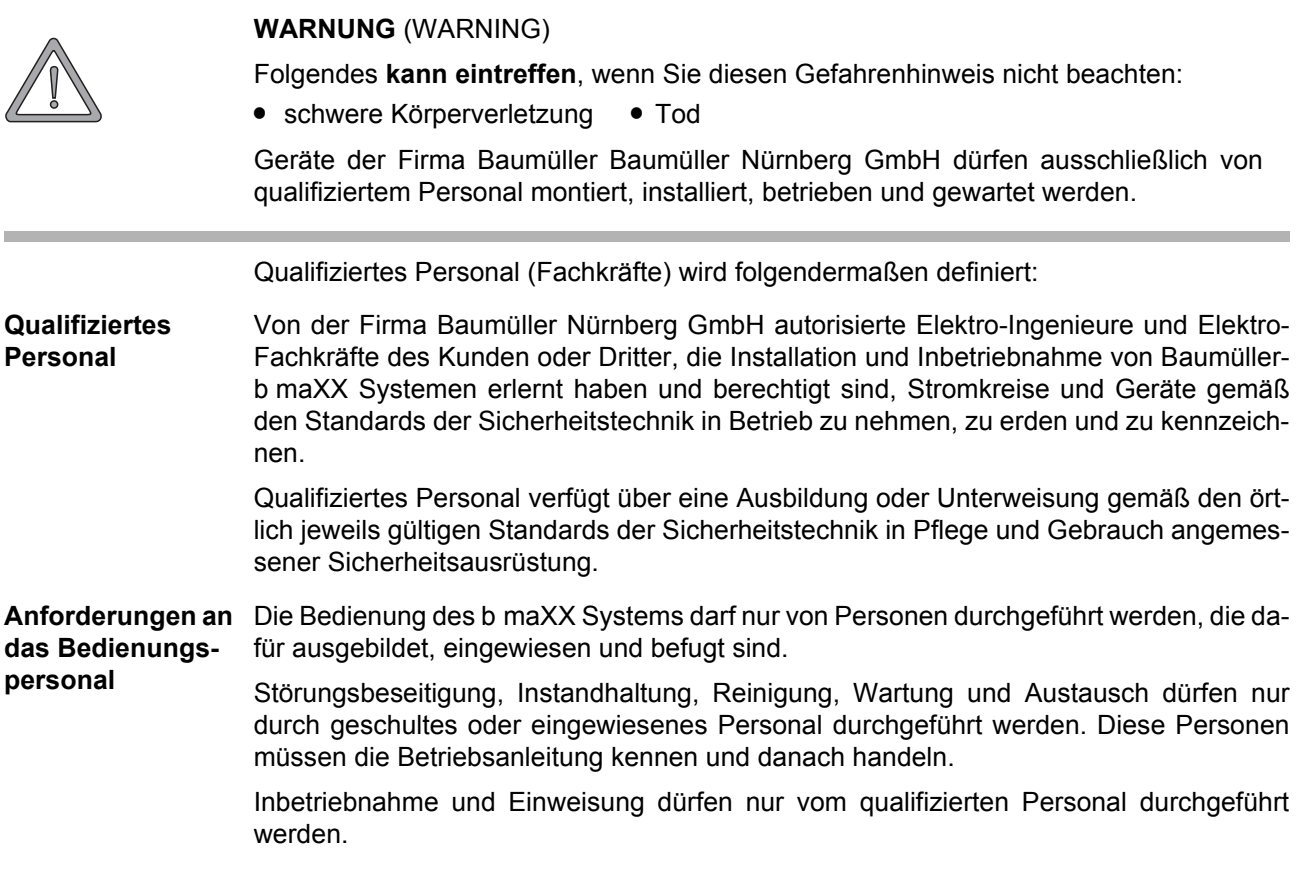

# <span id="page-12-1"></span>**2.8 Sicherheitsmaßnahmen im Normalbetrieb**

- **O** Beachten Sie am Aufstellort des b maXX Systems die gültige Sicherheitsbestimmungen für die Anlage, in die dieses Gerät eingebaut ist.
- h Versehen Sie das b maXX System mit zusätzlichen Überwachungs- und Schutzeinrichtungen, falls Sicherheitsbestimmungen dies fordern.
- h Beachten Sie die Sicherheitsmaßnahmen für das Gerät, in das das Modul eingebaut ist.

# <span id="page-12-2"></span>**2.9 Verpflichtung und Haftung**

Damit Sie sicherheitsgerecht mit diesem Modul arbeiten können, müssen Sie die Gefahrenhinweise und Sicherheitshinweise dieser Dokumentation kennen und beachten.

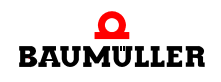

.

#### <span id="page-13-0"></span>**2.9.1 Gefahrenhinweise und Sicherheitshinweise beachten**

Wir verwenden in dieser Betriebsanleitung optisch einheitliche Sicherheitshinweise, die sie vor Personen- und Sachschäden bewahren sollen.

#### **WARNUNG** (WARNING)

Folgendes **kann eintreffen**, wenn Sie diesen Gefahrenhinweis nicht beachten:

 $\bullet$  schwere Körperverletzung  $\bullet$  Tod

Alle Personen, die an und mit Geräten der Reihe b maXX arbeiten, müssen bei ihren Arbeiten diese Betriebsanleitung verfügbar haben und die hierin enthaltenen Anweisungen und Hinweise - insbesondere die Sicherheitshinweise - beachten.

Außerdem müssen alle Personen, die an diesem Gerät arbeiten, zusätzlich alle Regeln und Vorschriften, die am Einsatzort gelten, kennen und beachten.

#### <span id="page-13-1"></span>**2.9.2 Gefahren im Umgang mit diesem Modul**

Die b maXX controller PLC wurde nach dem Stand der Technik und unter Einhaltung der geltenden Richtlinien und Normen entwickelt und gefertigt. Dennoch können bei der Verwendung Gefahren entstehen. Eine Übersicht möglicher Gefahren finden Sie im Kapitel **⊳[Grundlegende Sicherheitshinweise](#page-6-0)< ab Seite 7.** 

Weiterhin warnen wir Sie vor der akuten Gefahr an der entsprechenden Stelle in dieser Dokumentation.

#### <span id="page-13-2"></span>**2.9.3 Gewährleistung und Haftung**

**14**

Alle Angaben in dieser Dokumentation sind unverbindliche Kundeninformationen, unterliegen einer ständigen Weiterentwicklung und werden laufend durch unseren permanenten Änderungsdienst aktualisiert.

Gewährleistungs- und Haftungsansprüche gegen die Firma Baumüller Nürnberg GmbH sind ausgeschlossen, wenn insbesondere eine oder mehrere der von uns in ▶ [Sachwidrige Verwendung](#page-11-0)< ab Seite 12 oder unten aufgeführten Ursachen den Schaden bewirkt hat/haben:

**• Eintritt eines Katastrophenfalls durch Fremdkörpereinwirkung bzw. höhere Gewalt** 

# <span id="page-14-3"></span>**3VERPACKUNG UND TRANSPORT**

<span id="page-14-0"></span>Jedes Baumüller-Gerät haben wir vor dem Versand so verpackt, dass eine Beschädigung während des Transports sehr unwahrscheinlich ist.

# <span id="page-14-1"></span>**3.1 Transport**

Die Module werden im Herstellerwerk entsprechend der Bestellung verpackt.

- h Vermeiden Sie starke Transporterschütterungen und harte Stöße (max. 1 *g*).
- **O** Vermeiden Sie statische Entladungen auf die elektronischen Bauteile der Module.
- **O** Entnehmen Sie das Modul erst unmittelbar vor der Montage der schützenden Verpackung.

# <span id="page-14-2"></span>**3.2 Auspacken**

Nach dem Erhalt des noch verpackten Moduls:

**O** Prüfen Sie, ob Transportschäden erkennbar sind!

Wenn ja:

h Reklamieren Sie sofort beim Anlieferer. Lassen Sie sich die Reklamation schriftlich bestätigen und setzen Sie sich bitte sofort mit der für Sie zuständigen Vertretung der Fa. Baumüller Nürnberg GmbH in Verbindung.

# **VORSICHT** (CAUTION)

Folgendes **kann eintreffen**, wenn Sie diesen Gefahrenhinweis nicht beachten:

 $\bullet$  Sachschaden

*Die Gefahr ist: elektrostatische Entladung. Wenn Sie das Steckmodul, speziell dessen elektronische Bauteile elektrostatischen Entladungen durch Berühren mit der Hand aussetzen, kann es Schaden nehmen oder ganz zerstört werden.*

Beachten Sie im Umgang mit dem Steckmodul die Vorschriften und Hinweise zum Umgang mit elektrostatisch empfindlichen Bauteilen.

Ist kein Transportschaden erkennbar:

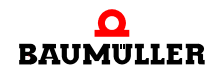

- $\circ$  Öffnen Sie die Verpackung des Gerätes.
- $\circ$  Überprüfen Sie den Lieferumfang anhand des Lieferscheins.

Der Lieferumfang ist:

- **b maXX controller PLC,**
- m diese Betriebsanleitung inklusive Konformitätserklärung / Herstellererklärung
- O reklamieren Sie bei der zuständigen Baumüller-Vertretung, falls Sie einen Transportschaden erkennen oder die Lieferung nicht vollständig ist.

# <span id="page-15-0"></span>**3.3 Verpackung entsorgen**

Die Verpackung besteht aus Karton und Kunststoff.

**O** Beachten Sie die örtlichen Entsorgungsvorschriften, falls Sie die Verpackung entsorgen.

# <span id="page-15-1"></span>**3.4 Beim Transport zu beachten**

Für den ersten Transport des Gerätes wurde das Modul im Herstellerwerk verpackt. Falls Sie das Modul später einmal transportieren müssen, beachten Sie bitte Folgendes:

**O** verwenden Sie die Originalverpackung

oder

**16** [von 86](#page-85-0) O verwenden Sie eine für ESD-empfindliche Baugruppen geeignete Verpackung.

Stellen Sie sicher, dass die Transportbedingungen, siehe ⊳Anhang D - Technische Daten< [ab Seite 79,](#page-78-2) während des gesamten Transports erfüllt sind.

# **4BESCHREIBUNG DES MODULS B MAXX CONTROLLER PLC**

<span id="page-16-0"></span>In diesem Kapitel beschreiben wir das Modul b maXX controller PLC und erklären den auf dem Modul angebrachten Typenschlüssel.

# <span id="page-16-1"></span>**4.1 Allgemeines**

Die b maXX controller PLC ist eine SPS zur Umsetzung dezentraler Automatisierungstechnik.

Die Funktionalitäten der dezentralen SPS wie projektierbare Steuer- und Regelungstechnik, digitale und analoge Ein- und Ausgänge, Anbindung an verschiedene Bussysteme sowie Steuerung und Regelung dezentraler Antriebe (z. B. Kurvenscheibe) über diese Bussysteme (z. B. CANopen) werden mithilfe der b maXX controller PLC und weiterer an ihr angeschlossenen Systemkomponenten umgesetzt.

*Die Anbindung von HMI-Interfaces (Bedientableaus, Touch Screens etc.) kann über die integrierte RS485-Schnittstelle über eine SW-Anschaltung an die Prozedur 3964R® (Datenbaustein-Anbindung) erfolgen. Alternativ kann diese Schnittstelle über eine SW-Anschaltung an das USS-Protokoll® betrieben werden, wobei die b maXX controller PLC als Master fungiert, mit dem mehrere USS-Protokoll®-fähige Slaves angesprochen werden können.*

*Die Prozedur 3964R® und das USS-Protokoll® sind eingetragene Warenzeichen der Firma Siemens AG.* 

# **HINWEIS**

Die Software-Anschaltung an USS-Protokoll® ist nur für BMC-M-PLC-01 verfügbar.

Die Steuerungs- und Regelungsprogrammierung erfolgt über die Standard-RS232- Schnittstelle auf der b maXX controller PLC.

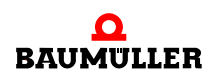

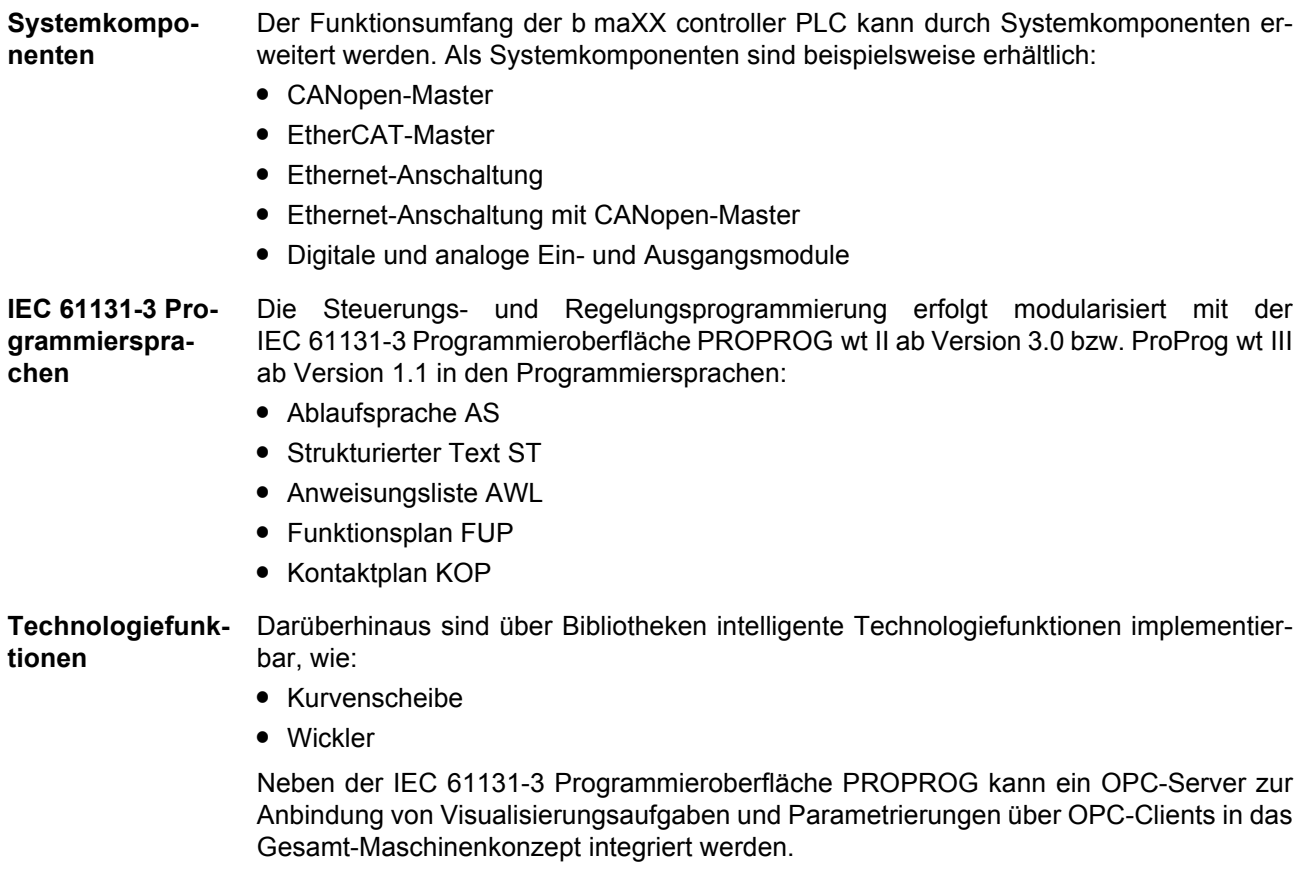

**18** [von 86](#page-85-0)

# <span id="page-18-0"></span>**4.2 Aufbau**

# <span id="page-18-1"></span>**4.2.1 BMC-M-PLC-01**

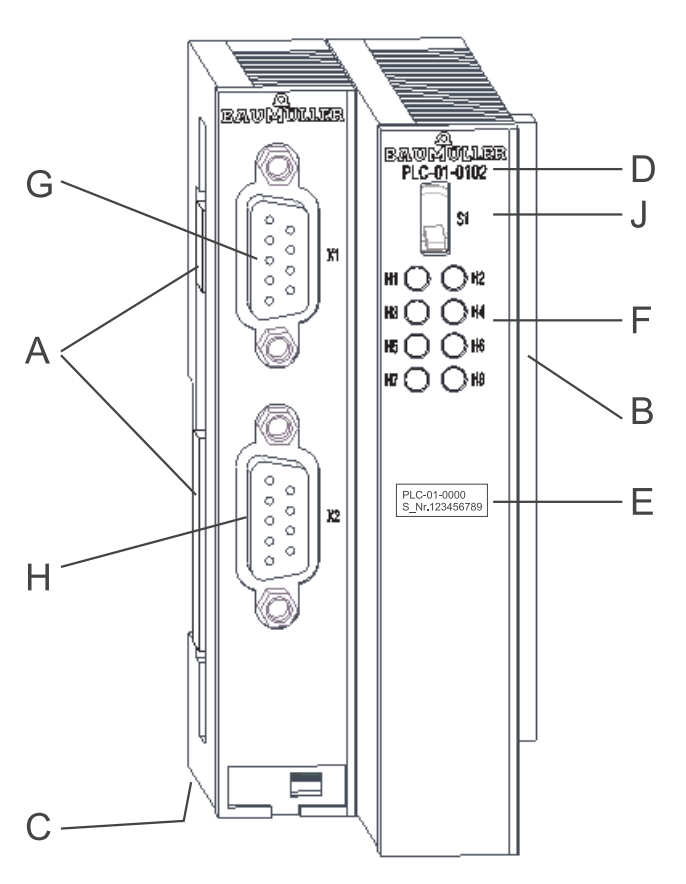

A = Buchse (zu weiteren Systemkomponenten)

**4**

- B = Stecker (zum Netzteil)
- C = Entriegelungsgriff (weiß, unten)
- D = Kurzbezeichnung
- E = Typenschild
- $F = LEDs$
- G = Schnittstelle RS232
- H = Schnittstelle RS485
- J = Schalter / Taster

<span id="page-18-3"></span><span id="page-18-2"></span>Abbildung 1: b maXX controller PLC-01

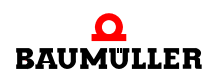

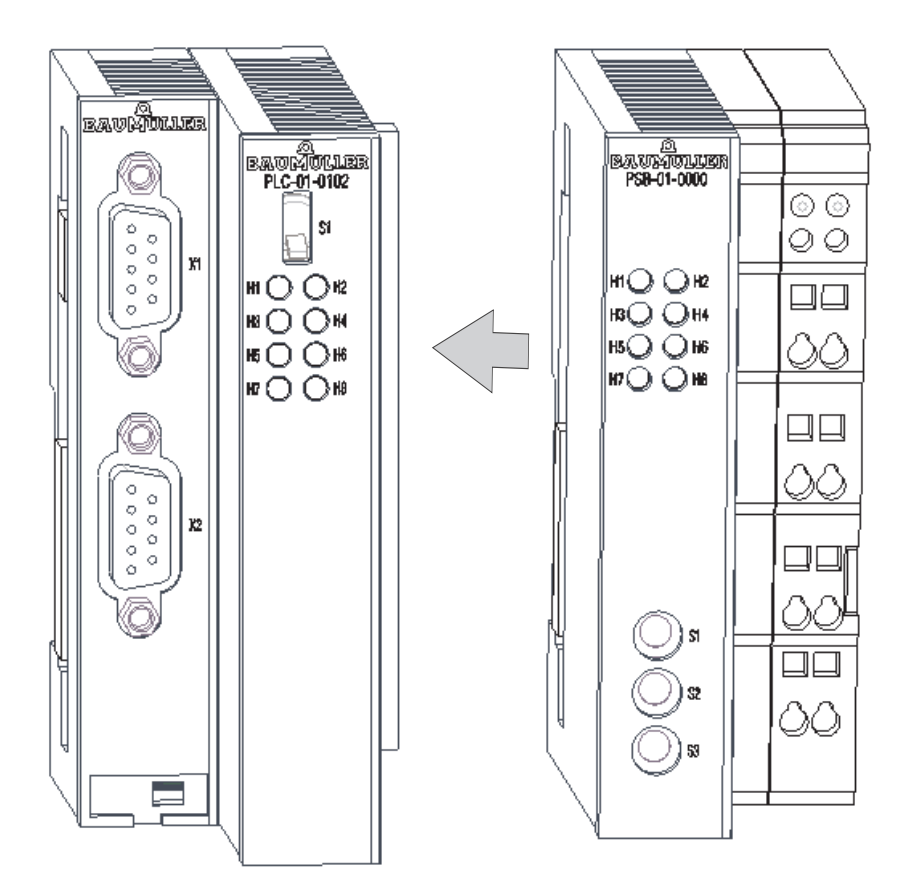

Abbildung 2: b maXX controller PLC-01 mit Netzteil

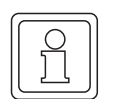

# **HINWEIS**

Falls Sie die b maXX controller PLC nicht an das Netzteil, sondern auf andere Module des b maXX Systems stecken, funktioniert das b maXX System nicht.

# <span id="page-20-0"></span>**4.2.2 BMC-M-PLC-02**

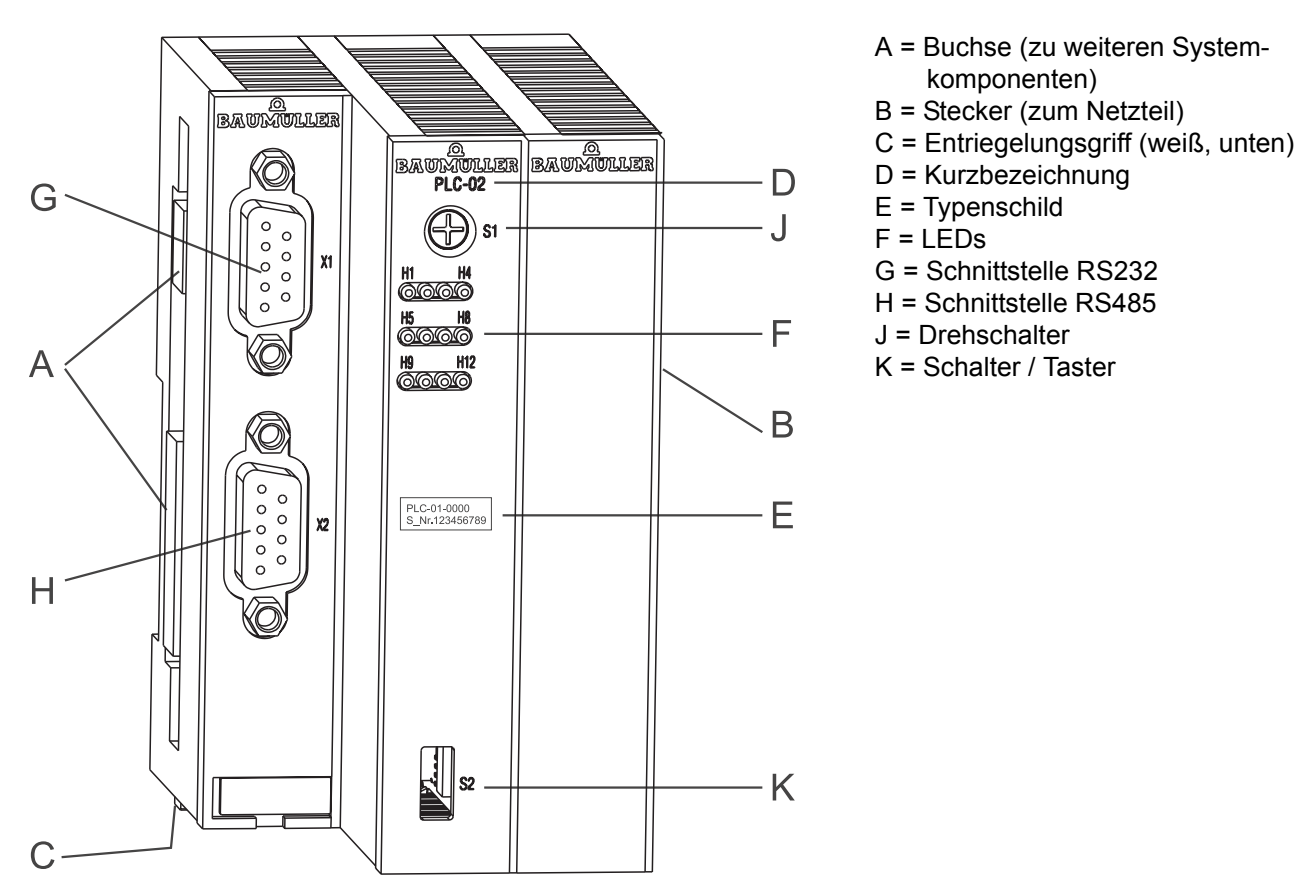

<span id="page-20-2"></span><span id="page-20-1"></span>Abbildung 3: b maXX controller PLC-02

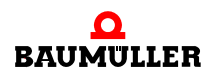

**4**

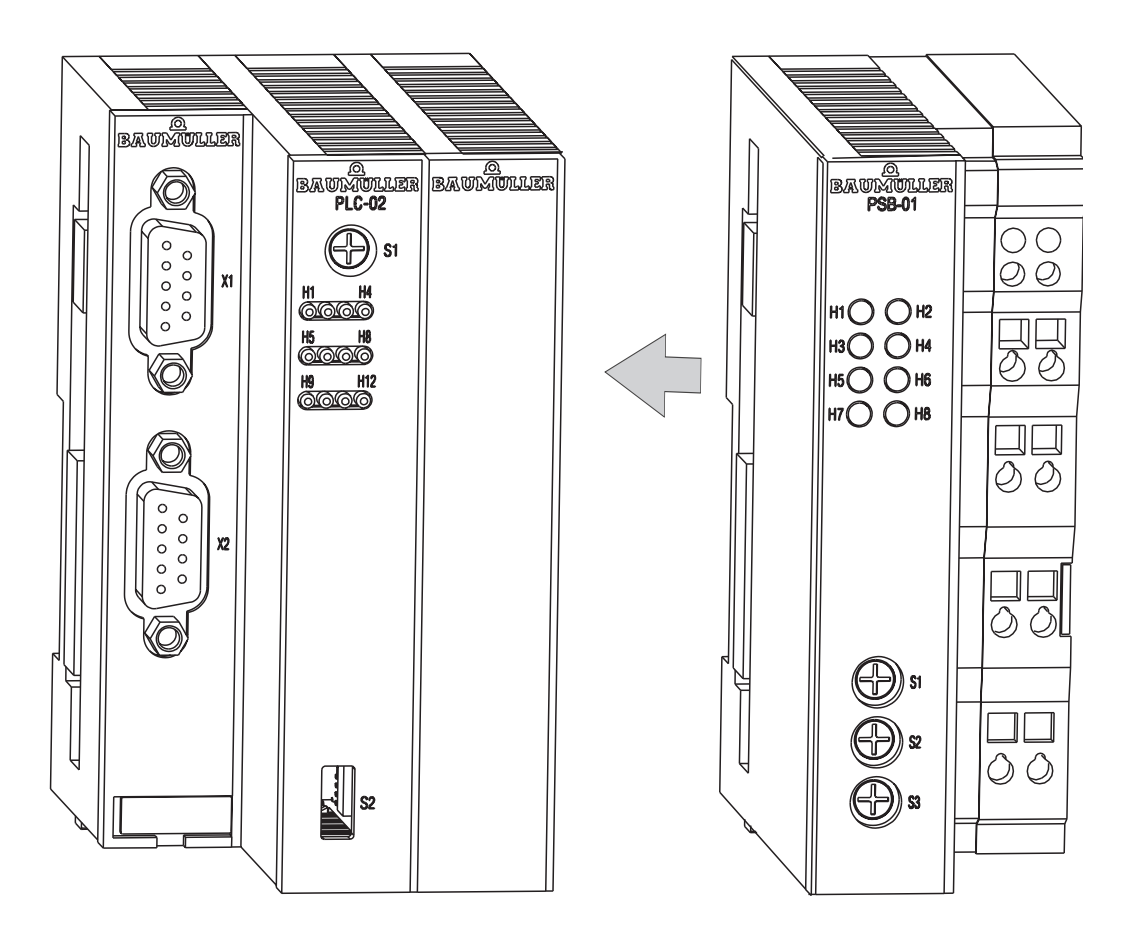

Abbildung 4: b maXX controller PLC-02 mit Netzteil

# <span id="page-21-0"></span>**4.3 Funktionalität**

## <span id="page-21-1"></span>**4.3.1 BMC-M-PLC-01**

- 32-Bit RISC-CPU 120 MHz
- m Programmspeicher (Flash, 16-bit Datenbreite) zum Speichern des Bootprojekts 1 MByte
- m Programmspeicher (SDRAM, 32-bit Datenbreite) 2046 kByte für ausführbaren Programmcode von
	- o max. 400000 AWL-Zeilen (LD/ST-Anweisungen auf globale Variablen)
	- n typ. 120000 AWL-Zeilen (typische AWL-Anweisungen auf Strukturen und Instanz-Variablen)
- Speicher (SDRAM) von 1460 kByte für Debug- und Logic-Analyzer-Funktionen
- Speicher für remanente Daten (4 MByte Flash NOVRAM)
- Datenspeicher (SDRAM) von 2 MByte für nicht remanente Merker
- Zykluszeit ca. 100 µs pro 1000 Linien Anweisungsliste (AWL)
- Serielle Programmier-Schnittstelle RS232, von b maXX controller PLC optisch entkoppelt
- Serielle Terminal-Schnittstelle RS485, von b maXX controller PLC optisch entkoppelt
- es können bis zu 5 weitere Module (Systemkomponenten) adressiert werden:
	- o mehrere EtherCAT-Master
	- o mehrere CANopen-Master
	- o mehrere Ethernet-Anschaltungen
	- n mehrere Ethernet-Anschaltungen mit CANopen-Master
- Motion Control Unterstützung
- $\bullet$  Leistungsaufnahme ca. 2,5 W

## <span id="page-22-0"></span>**4.3.2 BMC-M-PLC-02**

- 32-Bit RISC-CPU 667 MHz
- m Programmspeicher (Flash, 16-bit Datenbreite) zum Speichern des Bootprojekts 16 MByte
- m Programmspeicher (SDRAM, 32-bit Datenbreite) 16 MByte für ausführbaren Programmcode von
	- o max. 2 000 000 AWL-Zeilen (LD/ST-Anweisungen auf globale Variablen)
	- o typ. 600 000 AWL-Zeilen (typische AWL-Anweisungen auf Strukturen und Instanz-Variablen)
- Speicher (SDRAM) von ca. 9 MByte für Debug- und Logic-Analyzer-Funktionen
- Speicher für remanente Daten 100 kByte NOVRAM
- m FDisk Speicher (zum Ablegen von Kurvenscheiben und Konfigurationsdaten): 32 MByte
- m Datenspeicher (SDRAM) von 2 MByte (in der ProProg-Projekt-Vorlage für BMC-M-PLC-02 als Limit eingestellt), auf ca. 9 MByte erweiterbar.
- Zykluszeit ca. 25 µs pro 1000 Linien Anweisungsliste (AWL)
- Serielle Programmier-Schnittstelle RS232, von b maXX controller PLC optisch entkoppelt
- Serielle Terminal-Schnittstelle RS485, von b maXX controller PLC optisch entkoppelt
- m es können bis zu 5 weitere Module (Systemkomponenten) adressiert werden:
	- o mehrere EtherCAT-Master
	- o mehrere CANopen-Master
	- o mehrere Ethernet-Anschaltungen
	- n mehrere Ethernet-Anschaltungen mit CANopen-Master
- Motion Control Unterstützung
- Leistungsaufnahme ca. 5 W

# <span id="page-22-1"></span>**4.4 Gefahrenbereiche**

Die nachfolgende Abbildung gibt einen Überblick über die an dem Modul vorhandenen Gefahrenbereiche.

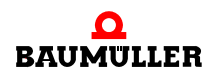

**4**

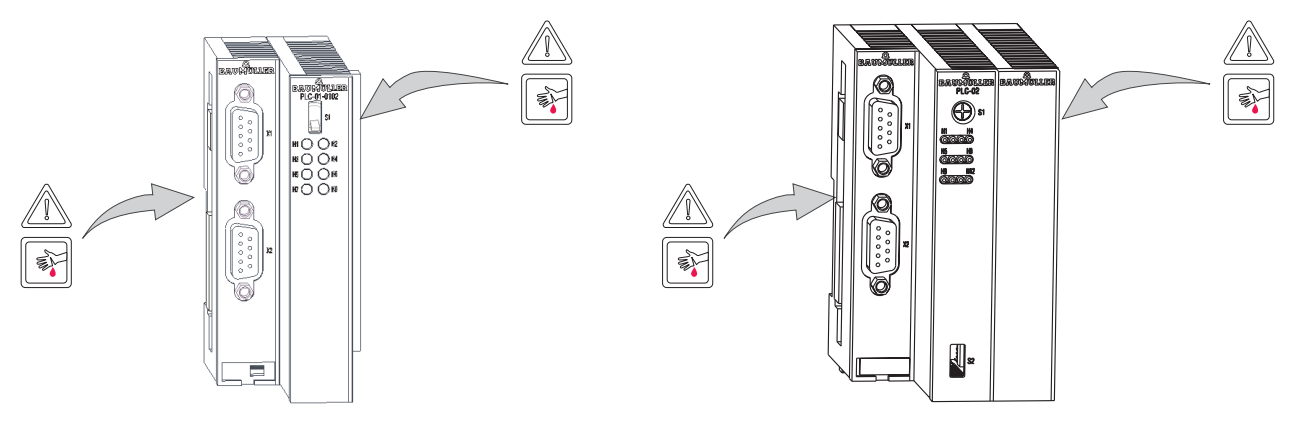

Abbildung 5: Gefahrenbereiche

# <span id="page-23-0"></span>**4.5 Kennzeichnung der Steuerung - Typenschlüssel**

Auf dem Frontplatte finden Sie den Typenschlüssel auf dem Typenschild ("E" in DAbbildung 1< [auf Seite 19](#page-18-2) bei BMC-M-PLC-01 bzw. in DAbbildung 3< [auf Seite 21](#page-20-1) bei BMC-M-PLC-02) des Moduls.

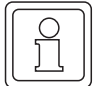

**24** [von 86](#page-85-0)

#### **HINWEIS**

Dieser Typenschlüssel gilt ausschließlich für das Modul b maXX controller PLC. Andere Module haben einen eigenen Typenschlüssel.

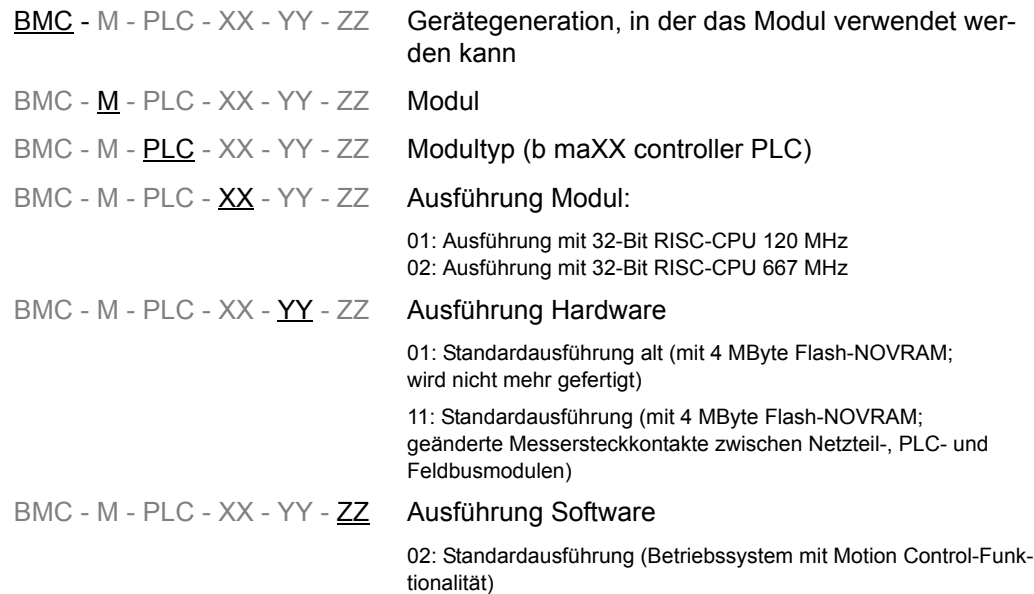

## **HINWEIS**

Alle Module in der Hardwareausführung "-1x-" sind inkompatibel zu den Modulen in der Hardwareausführung "-0x-", da die Messersteckkontakte zwischen Netzteil, PLC und eventuellen Feldbusmodulen geändert wurden. Es können also nur Module in der Hardwareausführung "-1x-" zusammengesteckt werden.

Beispiel: b maXX controller PLC BMC-M-PLC-01-11-02 und Netzteil für b maXX controller PLC BMC-M-PSB-01-**1**0-00

Diesen Typenschlüssel finden Sie auf der Vorderseite des Moduls ("E" in ⊳[Abbildung 1](#page-18-2)< [auf Seite 19](#page-18-2) bei BMC-M-PLC-01 bzw. in ⊳Abbildung 3< [auf Seite 21](#page-20-1) bei BMC-M-PLC-02). Der Typenschlüssel enthält die grundlegenden Daten des Moduls. Eine Zusammen-stellung aller Technischen Daten finden Sie im ⊳[Anhang D - Technische Daten](#page-78-2)< ab Seite [79.](#page-78-2)

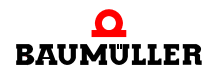

# **5MONTAGE UND INSTALLATION**

<span id="page-26-0"></span>In diesem Kapitel beschreiben wir die mechanische Montage und elektrische Installation des Moduls b maXX controller PLC.

Die Montage/Installation besteht aus folgenden Schritten:

- **1** Modul montieren.
- **2** Modul mit der Spannungsversorgung verbinden.

# <span id="page-26-1"></span>**5.1 Allgemeine Sicherheitsvorschriften**

- **O** Beachten Sie die Informationen in den Kapiteln ▶ [Grundlegende Sicherheitshinweise](#page-6-2)< [ab Seite 7.](#page-6-2)
- **O** Beachten Sie alle Bereiche am b maXX System, die für Sie bei der Montage gefährlich sein könnten.

Die nachfolgende Abbildung gibt einen Überblick über die am Modul vorhandenen Gefahrenbereiche.

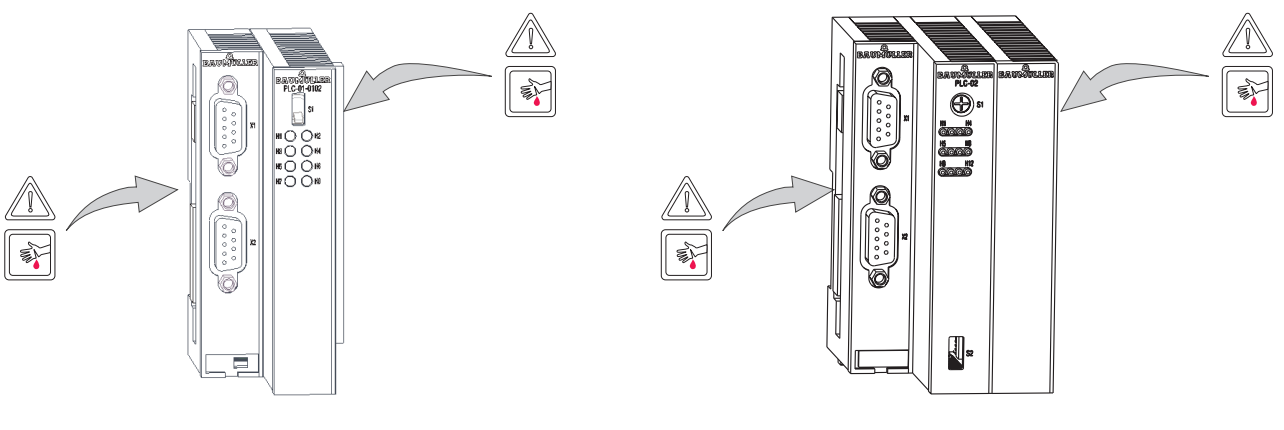

Abbildung 6: Gefahrenbereiche

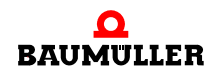

# <span id="page-27-0"></span>**5.2 Anforderungen an das ausführende Personal**

# **GEFAHR** (DANGER)

Folgendes **wird eintreffen**, wenn Sie diesen Warnhinweis nicht beachten:

• schwere Körperverletzung • Tod

*Die Gefahr ist: Elektrizität. Gerät und Umgebung im Schaltschrank können lebensgefährliche Spannungen führen.*

Stellen Sie sicher bevor Sie mit den Arbeiten anfangen, dass Gerät und Umgebung spannungsfrei sind.

Beachten Sie die einschlägigen Sicherheitsvorschriften beim Umgang mit hochspannungsführenden Geräten.

Stellen Sie sicher, dass ausschließlich qualifiziertes Personal dieses Modul montiert und installiert.

Qualifiziertes Personal sind Personen, die aufgrund ihrer Ausbildung, Erfahrung, Unterweisung sowie Kenntnisse über einschlägige Normen und Bestimmungen, Unfallverhütungsvorschriften und Betriebsverhältnisse von dem für Sicherheit der Anlage Verantwortlichen berechtigt worden sind, die jeweils erforderlichen Tätigkeiten auszuführen und dabei mögliche Gefahren erkennen und vermeiden können. Die für die Arbeit mit der Einheit erforderlichen Qualifikationen sind beispielsweise:

**• Ausbildung oder Unterweisung gemäß den Standards der Sicherheitstechnik in Pflege** und Gebrauch angemessener Sicherheitsausrüstung.

# <span id="page-27-1"></span>**5.3 Montage vorbereiten**

Sie können die Montage anhand der Projektierungsunterlagen für Ihre Anlage vorbereiten. Anhand des benötigten Einbauraums (siehe ⊳Einbauraum< [auf Seite 29](#page-28-0)) können Sie den Einbauort der 35 mm C-Schiene (Hutschiene, siehe ⊳Anhang D - Technische Daten < [ab Seite 79\)](#page-78-2) bestimmen und die Maße für die Befestigungsbohrungen der 35 mm C-Schiene ermitteln.

## **VORSICHT** (CAUTION)

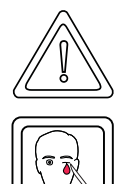

Folgendes **kann eintreffen**, wenn Sie diesen Warnhinweis nicht beachten:

• leichte bis mittlere Körperverletzung

*Die Gefahr ist: Augenverletzung durch hochgeschleuderte Partikel. Beim Erstellen von Bohrungen und dem Ausschnitt werden Metallpartikel hochgeschleudert.*

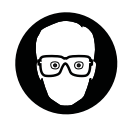

Augenschutz tragen

**O** Erstellen Sie gegebenenfalls die Bohrungen und befestigen Sie die 35 mm C-Schiene

#### <span id="page-28-0"></span>**5.4 Einbauraum**

Die folgenden Zeichnungen zeigen Ihnen das Höhen- und Tiefenmaß der Module des b maXX Systems. Verwenden Sie diese Zeichnungen, um den Platzbedarf im Schaltschrank zu ermitteln.

Die Breite der verwendbaren Module variiert. Um die Breite Ihres b maXX Systems zu ermitteln, addieren Sie die Breite der einzelnen Module (die Sie verwenden wollen). Beachten Sie gegebenenfalls Beschränkungen der Anzahl der an einem Netzteil verwendbaren Module.

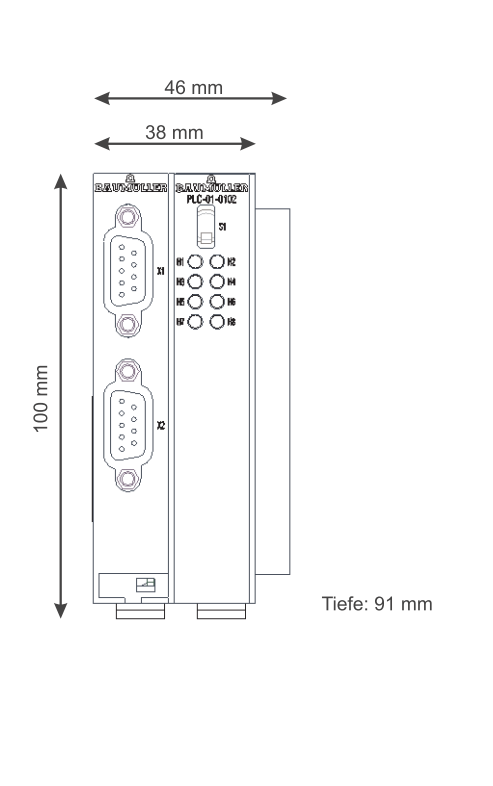

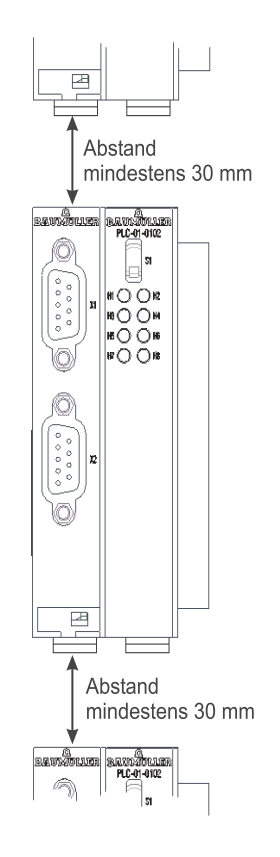

Abbildung 7: Einbauraum b maXX System

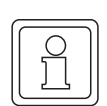

# **HINWEIS**

Bei den angegebenen Abständen handelt es sich um Mindestabstände. Diese Abstände kön-nen sich aufgrund der Kabelführung (siehe ⊳[Ablauf der Installation](#page-36-1)⊲ ab Seite 37) vergrößern.

## <span id="page-28-1"></span>**5.5 Montageanleitung**

Bei der Montage der b maXX controller PLC ist zu beachten, dass die b maXX controller PLC nur mit Netzteil (und gegebenenfalls weiteren Systemkomponenten an der b maXX controller PLC) montiert werden kann.

Halten Sie deshalb für die Montage die b maXX controller PLC, das Netzteil und gegebenenfalls weitere Systemkomponenten für die b maXX controller PLC bereit.

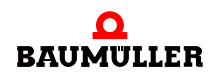

# **GEFAHR** (DANGER)

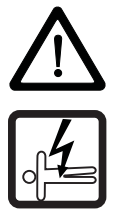

Folgendes **wird eintreffen**, wenn Sie diesen Warnhinweis nicht beachten:

 $\bullet$  schwere Körperverletzung  $\bullet$  Tod

*Die Gefahr ist: Elektrizität. Gerät und Umgebung im Schaltschrank können lebensgefährliche Spannungen führen.*

Stellen Sie bevor Sie mit den Arbeiten beginnen sicher, dass Gerät und Umgebung spannungsfrei sind. Beachten Sie die einschlägigen Sicherheitsvorschriften beim Umgang mit hochspannungsführenden Geräten.

Folgende Arbeitsmaterialien werden benötigt:

- Geeignetes Werkzeug zum Öffnen der Federkraftklemmen der elektrischen Anschlüsse (z. B. Schraubendreher mit 2 mm Klingenbreite).
- m Geeignetes Werkzeug zum Herausziehen des weißen Griffs an der Unterseite des Moduls (z. B. Elektronik-Spitzzange).
- h Vergewissern Sie sich anhand des Typenschlüssels auf dem Typenschild ("E" in ▶ Abbildung 1< [auf Seite 19](#page-18-3) bei BMC-M-PLC-01 bzw. in ▶ Abbildung 3< [auf Seite 21](#page-20-2) bei BMC-M-PLC-02), dass Sie das richtige Modul bereithalten

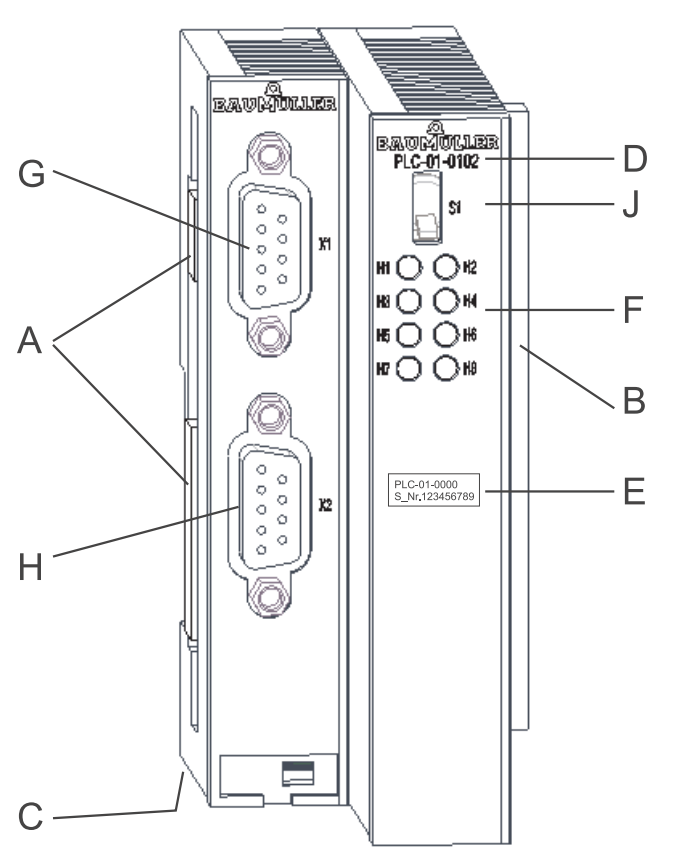

- A = Buchse (zu weiteren Systemkomponenten)
- B = Stecker (zum Netzteil)
- C = Entriegelungsgriff (weiß, unten)
- D = Kurzbezeichnung
- E = Typenschild
- $F = LEDs$
- G = Schnittstelle RS232
- H = Schnittstelle RS485
- J = Schalter / Taster

Abbildung 8: b maXX controller PLC-01

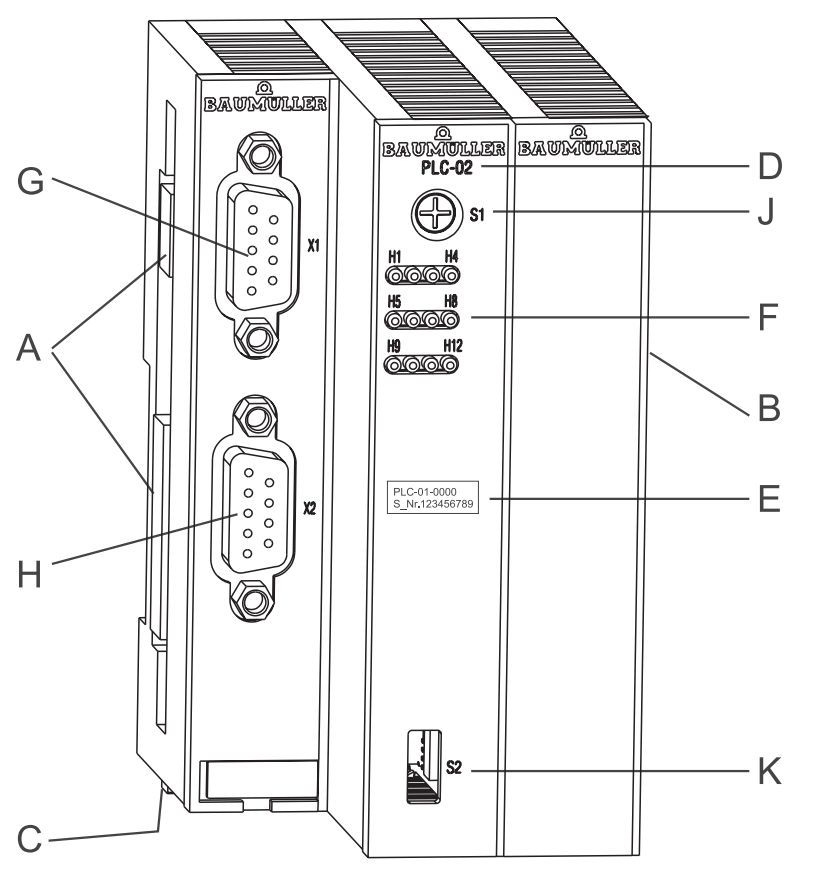

A = Buchse (zu weiteren System komponenten)

**5**

- B = Stecker (zum Netzteil)
- C = Entriegelungsgriff (weiß, unten)
- D = Kurzbezeichnung
- E = Typenschild
- F = LEDs
- G = Schnittstelle RS232
- H = Schnittstelle RS485
- J = Drehschalter
- K = Schalter / Taster

Abbildung 9: b maXX controller PLC-02

- **1** Schalten Sie gegebenenfalls die Spannungsversorgung des Netzteils ab und sichern Sie sie gegen unabsichtliches Wiedereinschalten während der Montage. Demontieren Sie gegebenenfalls bereits angeschlossenen Kabel/Leitungen von den Anschlüssen
- **2** Öffnen Sie den Schaltschrank
- **3** Stecken Sie die b maXX controller PLC mit dem Netzteil zusammen

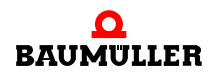

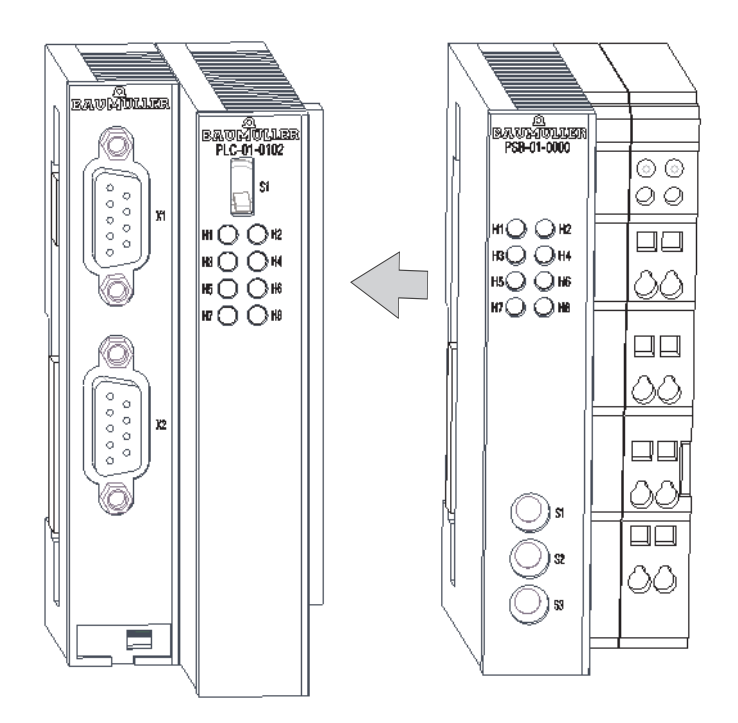

Abbildung 10: b maXX controller PLC-01 mit Netzteil

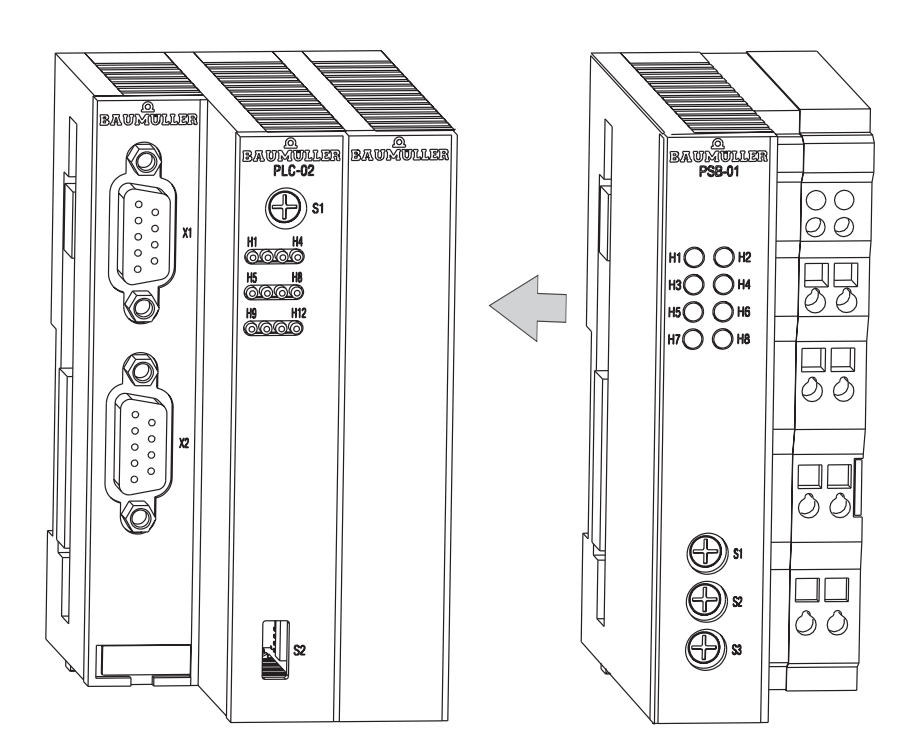

Abbildung 11: b maXX controller PLC-02 mit Netzteil

Falls Sie weitere Systemkomponenten für die b maXX controller PLC verwenden, stecken Sie diese von links auf die b maXX controller PLC auf.

## **HINWEIS**

Falls Sie die b maXX controller PLC nicht an das Netzteil, sondern auf andere Module des b maXX Systems stecken, funktioniert das b maXX System nicht.

**4** An der Unterseite des linken Teils des Netzteils befindet sich ein weißer Griff. Ziehen Sie diesen Griff nach unten und dann nach vorn. Der Griff rastet leicht ein. Wiederholen Sie diesen Schritt bei der b maXX controller PLC (2 Griffe bei

BMC-M-PLC-01, 3 Griffe bei BMC-M-PLC-02). Wiederholen Sie diesen Schritt gegebenenfalls bei weiteren Systemkomponenten für

die b maXX controller PLC (die an der linken Seite der b maXX controller PLC stecken)

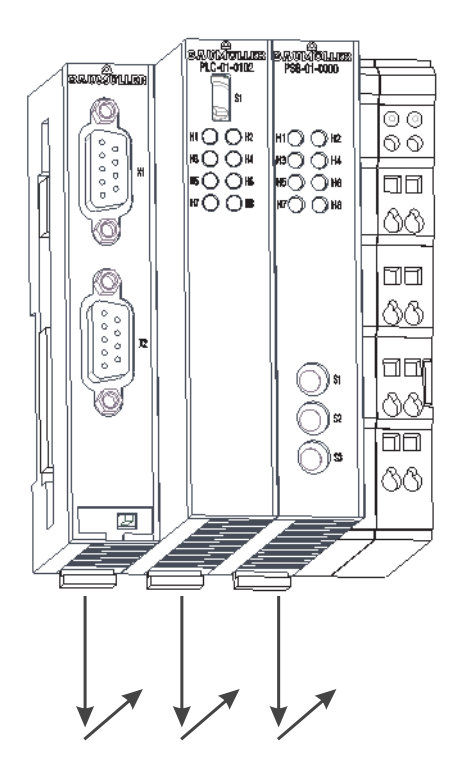

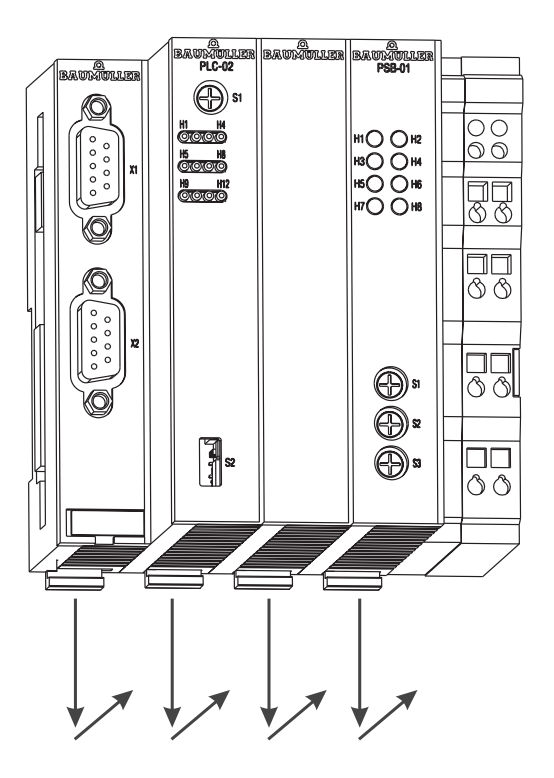

Abbildung 12: b maXX controller PLC mit Netzteil

**5** Ziehen Sie mit einem kleinen Schraubendreher den orangen Griff am rechten Teil des Netzteils nach vorn, so dass Sie den Griff gut fassen können

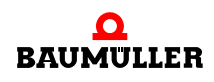

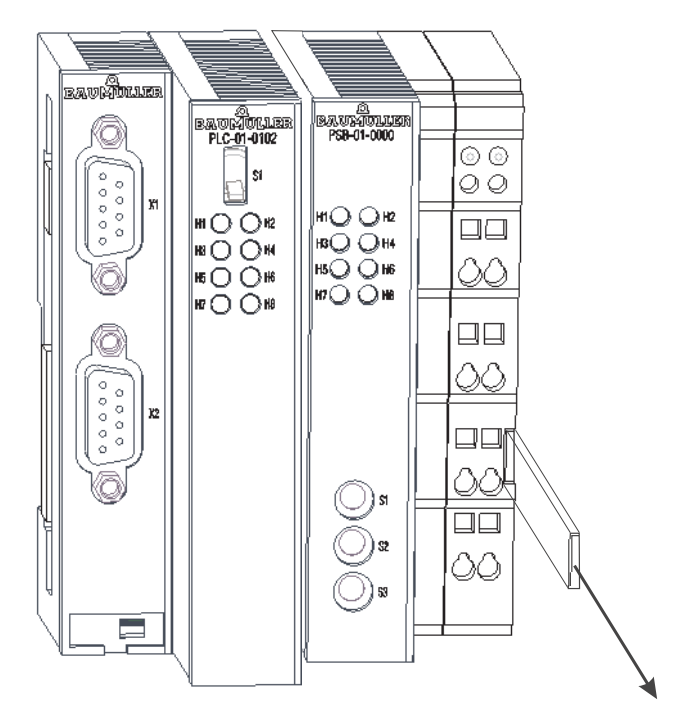

Abbildung 13: b maXX controller PLC-01 (links) mit Netzteil (rechts)

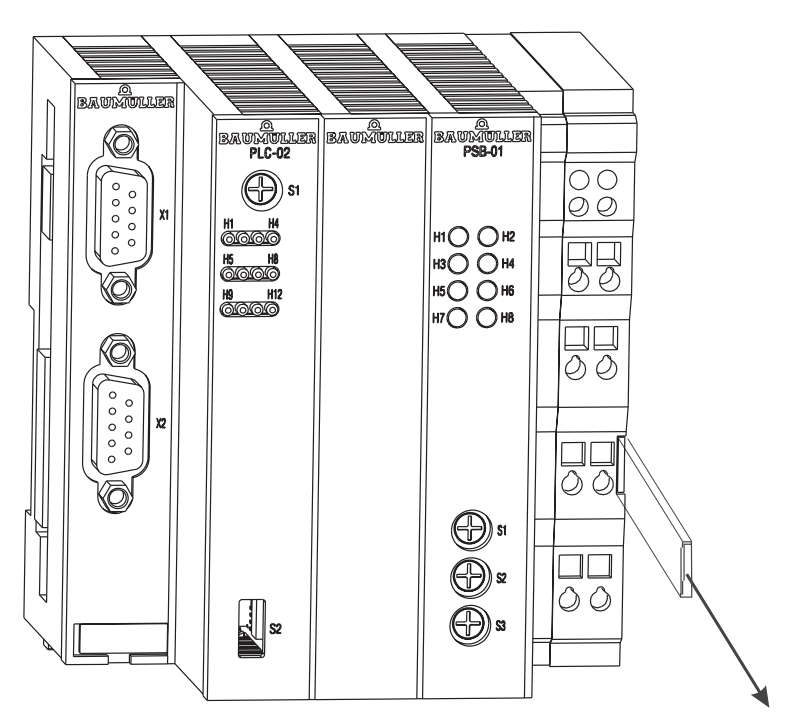

Abbildung 14: b maXX controller PLC-02 (links) mit Netzteil (rechts)

- **6** Stecken Sie jetzt den Modul-Block auf die 35 mm C-Schiene und halten Sie ihn fest.
- **7** Ziehen Sie am rechten Teil des Netzteils den orangen Griff weiter vor und drücken Sie gleichzeitig den Modulblock nach hinten.

- **8** Lassen Sie den orangen Griff los. Der rechte Teil des Netzteils rastet auf der 35 mm C-Schiene ein.
- **9** Schieben Sie den orangen Griff in das Modul rein. Dadurch verhindern Sie ein versehentliches Abbrechen des orangen Griffs.
- **10** Drücken Sie den weißen Griff an der Unterseite des linken Teils des Netzteils nach hinten. Dadurch rastet der weiße Griff aus und der linke Teil des Netzteils rastet auf der 35 mm C-Schiene ein.

Wiederholen Sie diesen Schritt bei der b maXX controller PLC (2 Griffe bei BMC-M-PLC-01, 3 Griffe bei BMC-M-PLC-02). Dadurch rastet die b maXX controller PLC auf der 35 mm C-Schiene ein.

Wiederholen Sie diesen Schritt gegebenenfalls bei weiteren Systemkomponenten für die b maXX controller PLC (die an der linken Seite der b maXX controller PLC stecken). Dadurch rasten die weiteren Systemkomponenten auf der 35 mm C-Schiene ein.

**11** Jetzt können Sie weitere Systemkomponenten (z. B. I/O-Module) auf der rechten Seite des Netzteils montieren. Beachten Sie dazu die jeweiligen Betriebsanleitungen.

Damit ist die Montage des Moduls b maXX controller PLC abgeschlossen. Den Anschluss von Leitungen und die Inbetriebnahme finden Sie in den folgenden Abschnitten.

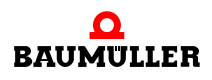

# <span id="page-35-0"></span>**5.6 Installation**

Bei der Installation verkabeln Sie das Modul b maXX controller PLC.

#### <span id="page-35-1"></span>**5.6.1 Anschlussbild**

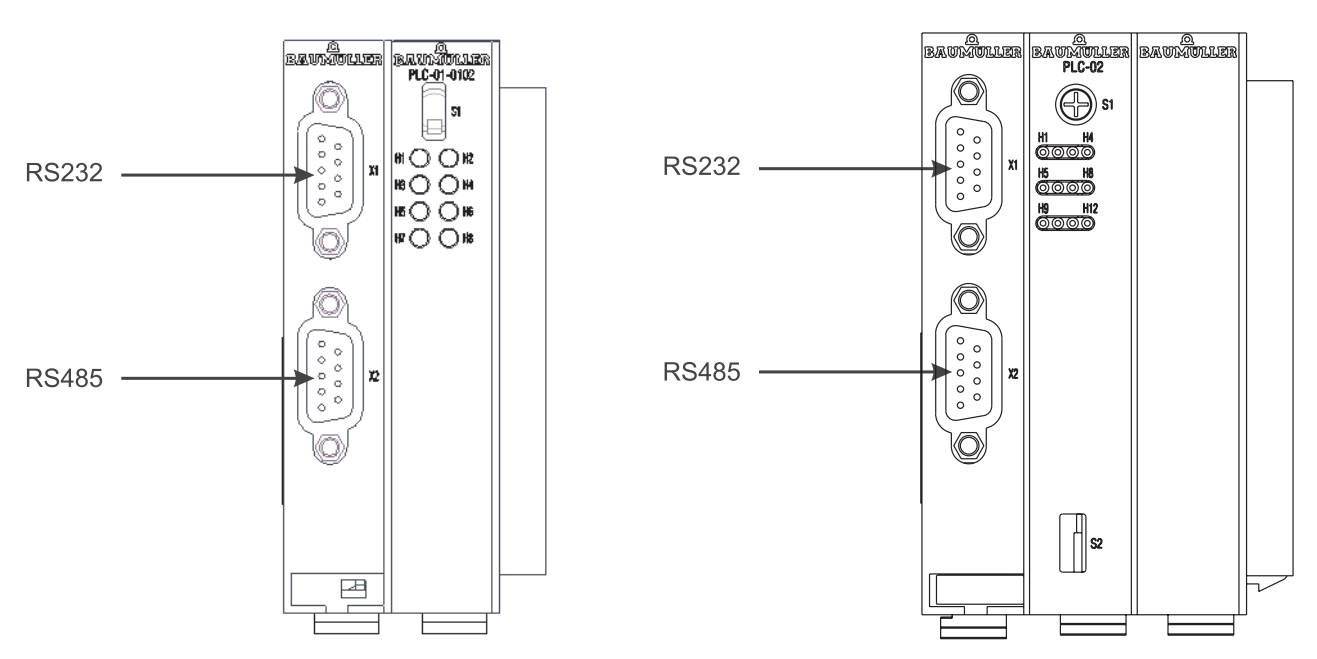

Abbildung 15: Anschlussbild b maXX controller PLC

## <span id="page-35-2"></span>**5.6.2 Anforderungen an den elektrischen Anschluss**

# **VORSICHT** (CAUTION)

Folgendes **kann eintreffen**, wenn Sie diesen Gefahrenhinweis nicht beachten:

• Sachschaden

**36**

Die Gefahr ist: **elektrische Spannung.** *Falls Sie die Anforderungen an den elektrischen Anschluss des Moduls nicht sicherstellen, kann das Modul beschädigt/zerstört werden.*

Stellen Sie sicher, dass die in den technischen Daten spezifizierten Anschlusswerte eingehalten werden und dass die Anschlüsse den Vorgaben entsprechend vorgenommen werden.

Verhindern Sie einen Kurzschluss zwischen Ein-/Ausgängen. Bei einem Kurzschluss zwischen Ein-/Ausgängen kann das Steckmodul zerstört werden.

Die +5 V an Pin 2 der Sub-D-Buchse X2 des Moduls b maXX controller PLC sind nur für die Versorgung von externen Baumüller-eigenen RS485/RS232-Umsetzern vorgesehen und dürfen nicht kurzgeschlossen oder im Ring miteinander durchverbunden werden.

Um die Norm EN 60 204-1 (Elektrische Ausrüstung von Maschinen) erfüllen zu können, müssen Sie die dort vorgeschlagenen Kabel verwenden. Die Anschlussstecker dürfen nicht abfallen - sonst besteht die Gefahr von Kurzschlüssen, Fremdspannungen etc.

**O** achten Sie auf EMV-gerechte Verlegung der Anschlusskabel.
#### <span id="page-36-0"></span>**5.6.3 Anforderungen an das Anschlusskabel**

Folgende Kabel sind von Baumüller zur Verwendung freigegeben:

Es müssen paarweise verseilte Kabel mit einer Querschnittsfläche von max. 0,5 mm², Außenmantel PVC und Gesamtabschirmung aus verzinnten Cu-Geflecht verwendet werden.

z. B.: Typ LIYCY 6 x 2 x 0,14 mm²

Weitere Informationen finden Sie in ⊳[Anhang B - Zubehör](#page-72-0)< ab Seite 73.

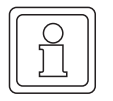

#### **HINWEIS**

Verwenden Sie 60°/75° Kupferkabel, falls Sie UL 508 C berücksichtigen

#### **5.6.4 Ablauf der Installation**

- **O** Vergewissern Sie sich, dass das b maXX System spannungsfrei geschalten ist.
- **O** Vergewissern Sie sich, dass die externe Spannungsversorgung ausgeschalten und gegen Wiedereinschalten gesichert ist.
- **O** Verbinden Sie die 9-polige SUB-D-Buchse X1 auf der Frontplatte des linken Teils der b maXX controller PLC mit dem PROPROG-Programmierkabel (siehe hierzu **⊳[Anforderungen an das Anschlusskabel](#page-36-0)< auf Seite 37 und ⊳[Anhang D - Technische](#page-78-0)** Daten< [ab Seite 79\)](#page-78-0).
- **O** Verbinden Sie die 9-polige SUB-D-Buchse X2 auf der Frontplatte des linken Teils der b maXX controller PLC mit dem Anschlusskabel für ein Terminal oder ein anderes Ge-rät mit RS485 Schnittstelle (siehe hierzu ⊳[Anforderungen an das Anschlusskabel](#page-36-0)< auf [Seite 37](#page-36-0) und ⊳[Anhang D - Technische Daten](#page-78-0)< ab Seite 79).

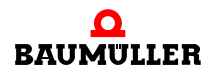

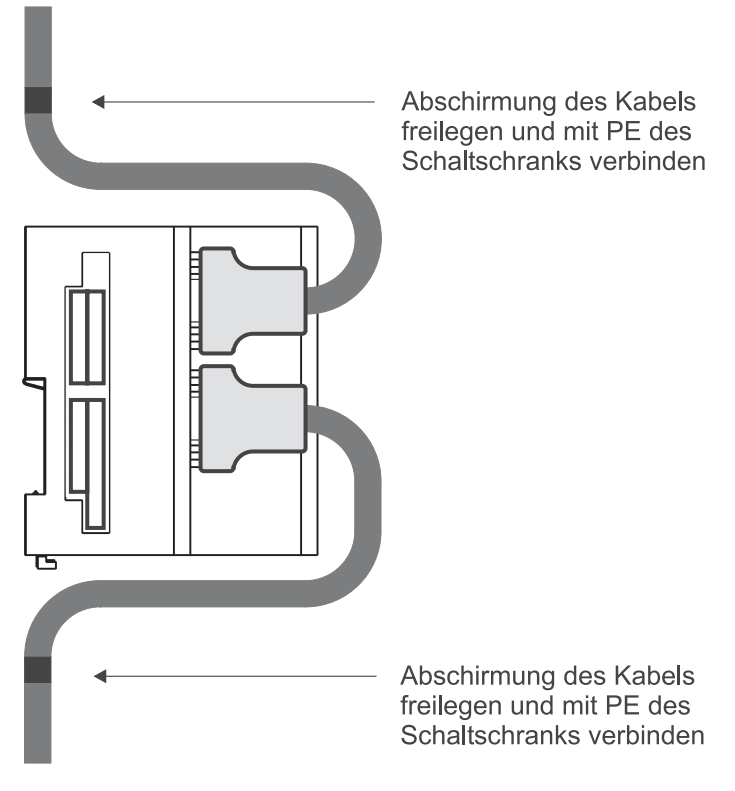

Abbildung 16: Kabelführung

**O** Verlegen Sie die Anschlussleitungen nach den Vorgaben in *⊳Abbildung 16<*. Die Abschirmung des Kabels muss zuerst freigelegt werden. Die Länge der freigelegten Abschirmung soll der Breite der Befestigungsschelle entsprechen. Das Kabel wird mit der Schelle so befestigt, dass eine Verbindung zwischen Abschirmung des Kabels und PE des Schaltschranks besteht.

Damit ist die Installation abgeschlossen.

### <span id="page-38-1"></span>**6INBETRIEBNAHME**

In diesem Kapitel beschreiben wir, wie Sie das soeben montierte und installierte (siehe ▶[Montage und Installation](#page-26-0)< ab Seite 27) Modul b maXX PLC in Betrieb nehmen. Die Inbetriebnahme stellt sicher, dass das Modul b maXX PLC richtig funktioniert.

Stellen Sie vor der Inbetriebnahme sicher, dass die folgenden Voraussetzungen erfüllt sind:

- **1** Modul ist korrekt montiert.
- **2** Modul ist korrekt installiert.
- **3** Alle Sicherheitsvorrichtungen sind in Betrieb gesetzt.
- **4** Das b maXX System ist einsatzbereit.

#### <span id="page-38-0"></span>**6.1 Allgemeine Sicherheitsvorschriften**

**O** beachten Sie ⊳[Grundlegende Sicherheitshinweise](#page-6-0)< ab Seite 7.

#### **GEFAHR** (DANGER)

Folgendes **wird eintreffen**, wenn Sie diesen Warnhinweis nicht beachten:

• schwere Körperverletzung • Tod

Die Gefahr ist: **mechanische Einwirkung.** *Bei der Inbetriebnahme können sich Maschinenteile / Anlagenteile oder die gesamte Maschine / Anlage bewegen.*

Halten Sie genügend Abstand von sich bewegenden Maschinenteilen / Anlagenteilen bzw. von der sich bewegenden Maschine / Anlage. Beachten Sie, dass über die (an der b maXX controller PLC) angeschlossenen weiteren Module die Maschinenteile / Anlagenteile bzw. die Maschine / Anlage in Bewegung gesetzt werden können. Aktivieren Sie in jedem Fall deren Sicherheitseinrichtungen.

### **6.2 Anforderungen an das ausführende Personal**

Die Arbeiten zur Inbetriebnahme dürfen nur von fachlich geschultem Personal, das insbesondere die Sicherheitsvorschriften und -hinweise versteht und befolgen kann, durchgeführt werden.

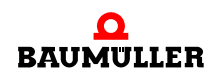

#### **6.3 Beschreibung/Überprüfung der Sicherheits- und Überwachungseinrichtungen**

Bevor Sie das Modul b maXX controller PLC in Betrieb nehmen, müssen Sie sicherstellen dass die +24 V Versorgung am Netzteil für b maXX controller PLC richtig angeschlossen ist und dass die +24 V Versorgung den Spezifikationen entspricht. Erst nachdem Sie dieses überprüft und jenes sichergestellt haben, dürfen Sie mit der Inbetriebnahme fortfahren.

Beachten Sie bei der Inbetriebnahme, dass Sie die b maXX controller PLC nur zusammen mit dem Netzteil und gegebenenfalls weiteren Systemkomponenten in Betrieb nehmen können.

#### **6.4 Beschreibung und Überprüfung der Bedienungs- und Anzeigeelemente**

#### **6.4.1 LEDs zur Anzeige von Betriebszuständen der BMC-M-PLC-01**

Das Modul b maXX controller PLC weist als Anzeigeelemente acht LEDs (vier grüne (H1, H3, H5, H7) und vier rote (H2, H4, H6, H8)) auf (siehe "F" in  $\triangleright$  Abbildung 1< [auf Seite 19\)](#page-18-0).

Die LEDs werden während der Initialisierung (Hochlaufphase) vom Betriebssystem der b maXX controller PLC verwendet.

Während des Betriebs (nach der Hochlaufphase des Betriebssystems) können die LEDs vom Anwender im Applikationsprogramm auf der b maXX controller PLC verwendet werden.

Alle Systemkomponenten im b maXX System müssen nach dem Einschalten der Versorgungsspannung einen gewissen internen Betriebszustand (globale Bereitmeldung) erreicht haben, bevor sie von der b maXX controller PLC angesprochen werden dürfen.

H1 ⊗ ⊗ H2 H3 ⊗ ⊗ H4 H5 ⊗ ⊗ H6 H7 ⊗ ⊗ H8

Abbildung 17: LEDs der b maXX controller PLC der BMC-M-PLC-01

#### <span id="page-39-0"></span>**6.4.1.1 Einschalten und Initialisierung der BMC-M-PLC-01**

- Nach dem Einschalten wartet das Modul b maXX controller PLC auf die globale Bereitmeldung folgender Module:
	- n Modul Netzteil für b maXX controller PLC

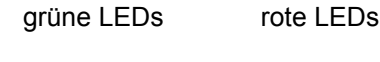

n Module die links der b maXX controller PLC gesteckt sind (z. B. Modul Ethernet mit CANopen-Master).

Diese Phase wird durch ein links rotierendes LED-Muster angezeigt. Dabei leuchten die vier oberen LEDs in der Reihenfolge H1 (grün)  $\rightarrow$  H3 (grün)  $\rightarrow$  H4 (rot)  $\rightarrow$  H2 (rot)  $\rightarrow$  H1 (grün) usw. im Wechsel von 500 ms auf.

Erfolgt die globale Bereitmeldung der Module nicht innerhalb von max. 8 s, wird H6 (rot) eingeschaltet.

Um die Fehlerursache zu beseitigen, siehe ⊳[Störungssuche und -beseitigung](#page-52-0)< ab [Seite 53.](#page-52-0)

m Nach der globalen Bereitmeldung der Module initialisiert die b maXX controller PLC den I/O-Bus.

Diese Phase wird durch ein rechts rotierendes LED-Muster angezeigt. Dabei leuchten die vier oberen LEDs in der Reihenfolge H1 (grün) → H2 (rot) → H4 (rot) → H3 (grün)  $\rightarrow$  H1 (grün) usw. im Wechsel von 500 ms auf.

Kann der I/O-Bus nicht innerhalb von max. 8 s initialisiert werden oder tritt ein Fehler bei der I/O-Bus Initialisierung auf, wird H8 (rot) eingeschaltet.

Die beiden soeben beschriebenen Abläufe können sehr schnell abgeschlossen sein, so dass man die zugehörigen Betriebsanzeigen nicht zwangsläufig beobachten muss.

Danach kann prinzipiell eine PROPROG-Kommunikation über die serielle RS232- Schnittstelle (X1) zwischen PC und der b maXX controller PLC erfolgen.

Ab jetzt ist auch die PROPROG-Kommunikation über TCP/IP möglich, wenn ein Modul mit Ethernet-Funktionalität (z. B. Modul Ethernet mit CANopen-Master) auf der linken Seite der b maXX controller PLC gesteckt ist und für die Kommunikation zur b maXX controller PLC konfiguriert wurde.

m Falls ein Bootprojekt vorhanden ist, wird jetzt das Bootprojekt geladen (Bootprojekt wird vom Flash gelesen, übersetzt und im SDRAM als ausführbarer Programmcode abgelegt). Das Laden des Bootprojektes wird durch ein schnelles Blinken der oberen beiden LEDs (H2 und H1) angezeigt.

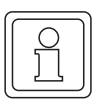

#### **HINWEIS**

Falls die globale Bereitmeldung der Module fehlt (H6 (rot) ist eingeschaltet), kann **kein** Anwender-Programmcode ausgeführt werden; es wird eine PLC-Fehlermeldung erzeugt. Die PLC bleibt im Zustand "STOP".

Die LEDs zeigen am Ende der Hochlaufphase folgende PLC-spezifische Betriebszustände an:

- Kein Projekt vorhanden, Zustand "POWER ON":  $\rightarrow$  LED H3 (grün) und H4 (rot) leuchten.
- Projekt vorhanden, Zustand "STOP":  $\rightarrow$  nur LED H4 (rot) leuchtet.
- Projekt vorhanden, Zustand "INIT", die Steuerung befindet sich in der Kaltstart- bzw. Warmstartphase:
	- $\rightarrow$  nur LED H3 (grün) leuchtet.
- Projekt vorhanden, Zustand "RUN":  $\rightarrow$  LED H1 (grün) und H3 (grün) leuchten.

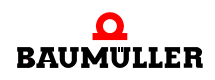

- globale Bereitmeldung fehlt:  $\rightarrow$  LED H6 (rot) leuchtet, PLC geht nicht in "RUN".
- I/O-Bus lässt sich nicht initialisieren:  $\rightarrow$  LED H8 (rot) leuchtet.

#### **HINWEIS**

Auch wenn die I/O-Bus Initialisierung nicht erfolgreich war (H8 (rot) ist eingeschaltet), wird das Bootprojekt geladen und der Anwender-Programmcode ausgeführt.

D. h. Sie können die b maXX controller PLC und die weiteren Module ohne die I/O-Bus Module verwenden.

#### **6.4.1.2 Betrieb der BMC-M-PLC-01**

Die LEDs zeigen am Ende der Hochlaufphase folgende PLC-spezifische Betriebszustände an:

- Kein Projekt vorhanden, Zustand "POWER ON":  $\rightarrow$  LED H3 (grün) und H4 (rot) leuchten.
- Projekt vorhanden, Zustand "STOP":  $\rightarrow$  nur LED H4 (rot) leuchtet.
- **Projekt vorhanden, Zustand "INIT", die Steuerung befindet sich in der Kaltstart- bzw.** Warmstartphase:
	- $\rightarrow$  nur LED H3 (grün) leuchtet.
- Projekt vorhanden, Zustand "RUN":  $\rightarrow$  LED H1 (grün) und H3 (grün) leuchten.
- globale Bereitmeldung fehlt:
	- → LED H6 (rot) leuchtet, PLC geht nicht in "RUN".
- m I/O-Bus lässt sich nicht initialisieren:  $\rightarrow$  LED H8 (rot) leuchtet.

Im Zustand "RUN" können die acht LEDs vom Anwender frei programmiert werden. Zur Programmierung siehe "Applikationshandbuch b maXX controller PLC" im Kapitel "b maXX controller PLC Board Funktionen / Funktionsbaustein LED8"

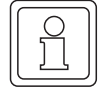

#### **HINWEIS**

Auch wenn die I/O-Bus Initialisierung nicht erfolgreich war (H8 (rot) ist eingeschaltet), wird das Bootprojekt geladen und der Anwender-Programmcode ausgeführt.

D. h. Sie können die b maXX controller PLC und die weiteren Module ohne die I/O-Bus Module verwenden.

#### **6.4.2 Schalter/Taster S1 zum Wechseln von Betriebszuständen der BMC-M-PLC-01**

Das Modul b maXX controller PLC hat zum Ändern der Betriebszustände den Schalter/ Taster S1 ("J" in  $\triangleright$  Abbildung 1< [auf Seite 19](#page-18-0)).

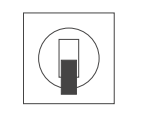

Taster nach oben: RESET Schalter Mitte: STOP Schalter unten: RUN

Abbildung 18: Schalter S1 auf Modul b maXX controller PLC der BMC-M-PLC-01

#### **HINWEIS**

Das Anwenderprojekt kann nur dann anlaufen, wenn der Schalter/Taster S1 in der unteren Stellung "RUN" steht und alle Module ihre globale Bereitmeldung an die b maXX controller PLC gemeldet haben (H6 (rot) ist ausgeschalten).

Mit dem Taster nach oben wird ein Reset für das Modul "b maXX controller PLC", für das Modul "Netzteil für b maXX controller PLC" und für die weiteren Systemkomponenten (Module die links der b maXX controller PLC oder rechts des Netzteils gesteckt sind) durchgeführt.

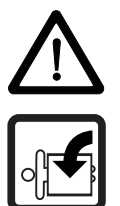

#### **GEFAHR** (DANGER)

Folgendes **wird eintreffen**, wenn Sie diesen Warnhinweis nicht beachten:

• schwere Körperverletzung • Tod

Die Gefahr ist: **mechanische Einwirkung.** *Bei der Inbetriebnahme der b maXX controller PLC und des an der b maXX controller PLC angeschlossenen Netzteils (sowie weiterer angeschlossener Systemkomponenten) kann durch ein komplett vorliegendes Applikationsprogramm die Maschine/Anlage bzw. Teile der Maschine/Anlage gestartet werden. Durch das nicht korrekte Einstellen einer Adresse am Netzteil (siehe* > *Betriebsanleitung Netzteil für b maXX controller PLC* <*) kann sich die Maschine/Anlage bzw. Teile der Maschine/Anlage unerwartet verhalten.*

Halten Sie genügend Abstand von sich bewegenden Maschinenteilen / Anlagenteilen bzw. von der sich bewegenden Maschine / Anlage. Beachten Sie, dass über die (an das Modul b maXX controller PLC) angeschlossenen weiteren Module die Maschinenteile / Anlagenteile bzw. die Maschine / Anlage in Bewegung gesetzt werden können. Aktivieren Sie in jedem Fall deren Sicherheitseinrichtungen.

#### **6.4.3 LEDs zur Anzeige von Betriebszuständen der BMC-M-PLC-02**

Das Modul b maXX controller PLC weist als Anzeigeelemente zwölf LEDs (fünf grüne (H1, H3, H5, H7, H11), fünf rote (H2, H4, H6, H8, H10), eine blaue (H9) und eine orange/ grüne (H12)) auf (siehe "F" in *>*Abbildung 3< [auf Seite 21\)](#page-20-0).

Die LEDs werden während der Initialisierung (Hochlaufphase) vom Betriebssystem der b maXX controller PLC verwendet.

Während des Betriebs (nach der Hochlaufphase des Betriebssystems) können die LEDs vom Anwender im Applikationsprogramm auf der b maXX controller PLC verwendet werden.

Alle Systemkomponenten im b maXX System müssen nach dem Einschalten der Versorgungsspannung einen gewissen internen Betriebszustand (globale Bereitmeldung) erreicht haben, bevor sie von der b maXX controller PLC angesprochen werden dürfen.

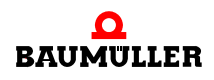

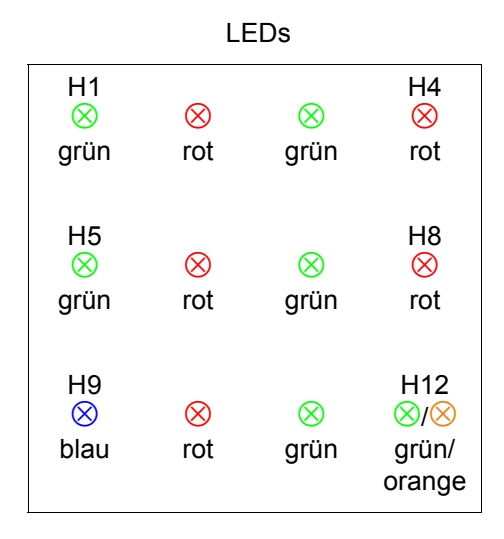

Abbildung 19: LEDs der b maXX controller PLC der BMC-M-PLC-02

#### <span id="page-43-0"></span>**6.4.3.1 Einschalten und Initialisierung der BMC-M-PLC-02**

- Nach dem Einschalten erfolgt eine Basisinitialisierung der b maXX controller PLC, die für die weitere Initialisierung notwendig ist. Am Ende dieser Basisinitialisierung wird H9 (blau) eingeschaltet.
- m Anschließend wartet das Modul b maXX controller PLC auf die globale Bereitmeldung folgender Module:
	- o Modul Netzteil für b maXX controller PLC
	- n Module die links der b maXX controller PLC gesteckt sind (z. B. Modul Ethernet mit CANopen-Master).

Diese Phase wird durch ein links rotierendes LED-Muster angezeigt. Dabei leuchten vier LEDs in der Reihenfolge H1 (grün)  $\rightarrow$  H5 (grün)  $\rightarrow$  H6 (rot)  $\rightarrow$  H2 (rot)  $\rightarrow$  H1 (grün) usw. im Wechsel von 500 ms auf. H9 (blau) ist wieder aus.

Erfolgt die globale Bereitmeldung der Module nicht innerhalb von max. 8 s, wird H4 (rot) eingeschaltet.

Um die Fehlerursache zu beseitigen, siehe ⊳[Störungssuche und -beseitigung](#page-52-0)< ab [Seite 53.](#page-52-0)

m Nach der globalen Bereitmeldung der Module initialisiert die b maXX controller PLC den I/O-Bus.

Diese Phase wird durch ein rechts rotierendes LED-Muster angezeigt. Dabei leuchten vier LEDs in der Reihenfolge H1 (grün)  $\rightarrow$  H2 (rot)  $\rightarrow$  H6 (rot)  $\rightarrow$  H5 (grün)  $\rightarrow$  H1 (grün) usw. im Wechsel von 500 ms auf.

Kann der I/O-Bus nicht innerhalb von max. 8 s initialisiert werden oder tritt ein Fehler bei der I/O-Bus Initialisierung auf, wird H8 (rot) eingeschaltet.

Die beiden soeben beschriebenen Abläufe können sehr schnell abgeschlossen sein, so dass man die zugehörigen Betriebsanzeigen nicht zwangsläufig beobachten muss.

Danach kann prinzipiell eine PROPROG-Kommunikation über die serielle RS232- Schnittstelle (X1) zwischen PC und der b maXX controller PLC erfolgen.

Ab jetzt ist auch die PROPROG-Kommunikation über TCP/IP möglich, wenn ein Modul mit Ethernet-Funktionalität (z. B. Modul Ethernet mit CANopen-Master) auf der linken

**44** [von 86](#page-85-0) Seite der b maXX controller PLC gesteckt ist und für die Kommunikation zur b maXX controller PLC konfiguriert wurde.

m Falls ein Bootprojekt vorhanden ist, wird jetzt das Bootprojekt geladen (Bootprojekt wird vom Flash gelesen, übersetzt und im SDRAM als ausführbarer Programmcode abgelegt). Das Laden des Bootprojektes wird durch ein schnelles Blinken der LEDs H1 und H2 angezeigt.

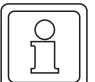

#### **HINWEIS**

Falls die globale Bereitmeldung der Module fehlt (H4 (rot) ist eingeschaltet), kann **kein** Anwender-Programmcode ausgeführt werden; es wird eine PLC-Fehlermeldung erzeugt. Die PLC bleibt im Zustand "STOP".

Die LEDs zeigen am Ende der Hochlaufphase folgende PLC-spezifische Betriebszustände an:

- Kein Projekt vorhanden, Zustand "POWER ON":  $\rightarrow$  LED H5 (grün) und H6 (rot) leuchten.
- Projekt vorhanden, Zustand "STOP":  $\rightarrow$  nur LED H6 (rot) leuchtet.
- Projekt vorhanden, Zustand "INIT", die Steuerung befindet sich in der Kaltstart- bzw. Warmstartphase:

 $\rightarrow$  nur LED H5 (grün) leuchtet.

- Projekt vorhanden, Zustand "RUN":  $\rightarrow$  LED H1 (grün) und H5 (grün) leuchten.
- globale Bereitmeldung fehlt:  $\rightarrow$  LED H4 (rot) leuchtet, PLC geht nicht in "RUN".
- I/O-Bus lässt sich nicht initialisieren:  $\rightarrow$  LED H8 (rot) leuchtet.

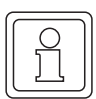

#### **HINWEIS**

Auch wenn die I/O-Bus Initialisierung nicht erfolgreich war (H8 (rot) ist eingeschaltet), wird das Bootprojekt geladen und der Anwender-Programmcode ausgeführt.

D. h. Sie können die b maXX controller PLC und die weiteren Module ohne die I/O-Bus Module verwenden.

#### **6.4.3.2 Betrieb der BMC-M-PLC-02**

Die LEDs zeigen am Ende der Hochlaufphase folgende PLC-spezifische Betriebszustände an:

- Kein Projekt vorhanden, Zustand "POWER ON":  $\rightarrow$  LED H5 (grün) und H6 (rot) leuchten.
- Projekt vorhanden, Zustand "STOP":  $\rightarrow$  nur LED H6 (rot) leuchtet.

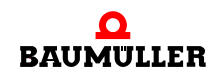

• Projekt vorhanden, Zustand "INIT", die Steuerung befindet sich in der Kaltstart- bzw. Warmstartphase:

 $\rightarrow$  nur LED H5 (grün) leuchtet.

- Projekt vorhanden, Zustand "RUN":  $\rightarrow$  LED H1 (grün) und H5 (grün) leuchten.
- globale Bereitmeldung fehlt:  $\rightarrow$  LED H4 (rot) leuchtet, PLC geht nicht in "RUN".
- I/O-Bus lässt sich nicht initialisieren:
	- $\rightarrow$  LED H8 (rot) leuchtet.

Im Zustand "RUN" können die zwölf LEDs vom Anwender frei programmiert werden. Zur Programmierung siehe "Applikationshandbuch b maXX controller PLC" im Kapitel "b maXX controller PLC Board Funktionen / Funktionsbaustein LED12"

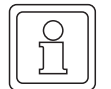

#### **HINWEIS**

Auch wenn die I/O-Bus Initialisierung nicht erfolgreich war (H8 (rot) ist eingeschaltet), wird das Bootprojekt geladen und der Anwender-Programmcode ausgeführt.

D. h. Sie können die b maXX controller PLC und die weiteren Module ohne die I/O-Bus Module verwenden.

#### **6.4.4 Drehschalter S1 der BMC-M-PLC-02**

Der Drehschalter S1 der BMC-M-PLC-02 ist für zukünftige Entwicklungen vorgesehen und wird zur Zeit nicht verwendet.

#### **6.4.5 Schalter/Taster S2 zum Wechseln von Betriebszuständen der BMC-M-PLC-02**

Das Modul b maXX controller PLC hat zum Ändern der Betriebszustände den Schalter/ Taster S2 ("K" in  $\triangleright$  Abbildung 3< [auf Seite 21\)](#page-20-0).

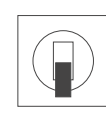

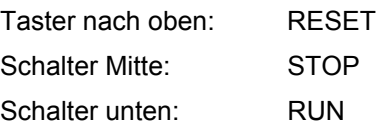

Abbildung 20: Schalter S2 auf Modul b maXX controller PLC der BMC-M-PLC-02

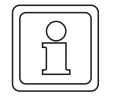

#### **HINWEIS**

Das Anwenderprojekt kann nur dann anlaufen, wenn der Schalter/Taster S2 in der unteren Stellung "RUN" steht und alle Module ihre globale Bereitmeldung an die b maXX controller PLC gemeldet haben (H4 (rot) ist ausgeschalten).

Mit dem Taster nach oben wird ein Reset für das Modul "b maXX controller PLC", für das Modul "Netzteil für b maXX controller PLC" und für die weiteren Systemkomponenten (Module die links der b maXX controller PLC oder rechts des Netzteils gesteckt sind) durchgeführt.

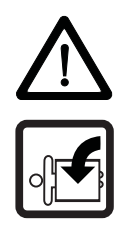

#### **GEFAHR** (DANGER)

*unerwartet verhalten.*

• schwere Körperverletzung • Tod Die Gefahr ist: **mechanische Einwirkung.** *Bei der Inbetriebnahme der b maXX controller PLC und des an der b maXX controller PLC angeschlossenen Netzteils (sowie weiterer angeschlossener Systemkomponenten) kann durch ein komplett vorliegendes Applikationsprogramm die Maschine/Anlage bzw. Teile der Maschine/Anlage gestartet werden. Durch das nicht korrekte Einstellen einer Adresse am Netzteil (siehe* > *Betriebsanleitung Netzteil für* 

Folgendes **wird eintreffen**, wenn Sie diesen Warnhinweis nicht beachten:

Halten Sie genügend Abstand von sich bewegenden Maschinenteilen / Anlagenteilen bzw. von der sich bewegenden Maschine / Anlage. Beachten Sie, dass über die (an das Modul b maXX controller PLC) angeschlossenen weiteren Module die Maschinenteile / Anlagenteile bzw. die Maschine / Anlage in Bewegung gesetzt werden können. Aktivieren Sie in jedem Fall deren Sicherheitseinrichtungen.

*b maXX controller PLC* <*) kann sich die Maschine/Anlage bzw. Teile der Maschine/Anlage* 

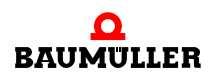

#### **6.5 Ablauf der Inbetriebnahme**

Die Inbetriebnahme gliedert sich in folgende Abschnitte:

- **1** Einschalten.
- **2** Testen der Funktion.

#### **6.5.1 Einschalten der BMC-M-PLC-01**

- Lesen und beachten Sie die **⊳[Allgemeine Sicherheitsvorschriften](#page-38-0)**<br />
ab Seite 39.
- Der Abschnitt "Montage und Installation" muss korrekt durchgeführt worden sein.
- Stellen Sie den Schalter/Taster S1 an der b maXX controller PLC auf "STOP" (Mittelstellung).
- Schalten Sie die +24 V DC der Spannungsversorgung ein.

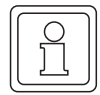

**48** [von 86](#page-85-0)

#### **HINWEIS**

Das Modul b maXX controller PLC dürfen Sie nicht mit den anderen Systemkomponenten verbinden oder von den anderen Systemkomponenten trennen, wenn die +24 V DC der Spannungsversorgung des Netzteils eingeschaltet ist. Schalten Sie vorher die +24 V DC der Spannungsversorgung des Netzteils aus.

#### **6.5.2 Testen der Funktion der BMC-M-PLC-01**

- Nach dem Einschalten des b maXX Systems können zwei Zustände auftreten:
	- n Kein Bootprojekt (= kein Anwenderprojekt auf der b maXX controller PLC) vorhanden:

Die LED H2 (rot) leuchtet kurz auf und anschließend leuchten die LEDs H3 (grün) und H4 (rot) dauerhaft auf.

Dies bedeutet, dass kein Projekt auf der b maXX controller PLC vorhanden ist. In diesem Zustand "POWER ON" wartet die b maXX controller PLC auf PROPROG-Kommunikation

o Bootprojekt vorhanden:

Beim Einschalten wird das Bootprojekt geladen. Dabei blinken die oberen LEDs. Nach kurzer Zeit leuchtet die LED H4 (rot) auf. Die b maXX controller PLC befindet sich im Zusand "STOP".

• Solange der Schalter/Taster S1 an der b maXX controller PLC auf "STOP" (Mittelstellung) steht, kann ein vorhandenes Bootprojekt nicht anlaufen. Wenn Sie ein vorhandenes Bootprojekt starten wollen, indem Sie den Schalter S1 an der b maXX controller PLC auf "RUN" (untere Stellung) stellen, vergewissern Sie sich **vorher**, dass das für Ihre Anwendung **richtige** Bootprojekt für **diese** Anlage in **dieser** b maXX controller PLC eingespielt ist und dass die **richtige** Adresse am Netzteil (sofern Sie diese in Ihrem Projekt ausgewertet wird) eingestellt ist!

Weitere Informationen, wie Sie dies sicherstellen können oder wie Sie z. B. das "Senden eines Bootprojektes" zur b maXX controller PLC durchführen können, entnehmen Sie dem "Applikationshandbuch b maXX controller PLC".

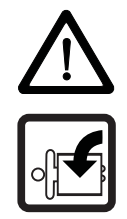

#### **GEFAHR** (DANGER)

Folgendes **wird eintreffen**, wenn Sie diesen Warnhinweis nicht beachten:

• schwere Körperverletzung • Tod

Die Gefahr ist: **mechanische Einwirkung.** *Ein auf der b maXX controller PLC vorhandenes Bootprojekt läuft an, wenn der Schalter/Taster S1 von "STOP" (Mittelstellung) auf "RUN" (untere Stellung) gestellt wird oder wenn beim Einschalten des b maXX Systems der Schalter/ Taster S1 auf "RUN" gestellt ist. Das Bootprojekt kann so programmiert sein, dass die Maschine/Anlage bzw. Teile der Maschine/Anlage bewegt werden. Durch das nicht korrekte Einstellen einer Adresse am Netzteil (siehe > Betriebsanleitung Netzteil für b maXX controller PLC <) kann sich die Maschine/Anlage bzw. Teile der Maschine/Anlage unerwartet verhalten.*

Halten Sie genügend Abstand von sich bewegenden Maschinenteilen / Anlagenteilen bzw. von der sich bewegenden Maschine / Anlage. Beachten Sie, dass über die (an die b maXX controller PLC) angeschlossenen weiteren Module die Maschinenteile / Anlagenteile bzw. die Maschine / Anlage in Bewegung gesetzt werden können. Aktivieren Sie in jedem Fall deren Sicherheitseinrichtungen.

#### **6.5.3 Einschalten der BMC-M-PLC-02**

- Lesen und beachten Sie die ⊳[Allgemeine Sicherheitsvorschriften](#page-38-0)< ab Seite 39.
- Der Abschnitt "Montage und Installation" muss korrekt durchgeführt worden sein.
- Stellen Sie den Schalter/Taster S2 an der b maXX controller PLC auf "STOP" (Mittelstellung).
- Schalten Sie die +24 V DC der Spannungsversorgung ein.

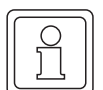

#### **HINWEIS**

Das Modul b maXX controller PLC dürfen Sie nicht mit den anderen Systemkomponenten verbinden oder von den anderen Systemkomponenten trennen, wenn die +24 V DC der Spannungsversorgung des Netzteils eingeschaltet ist. Schalten Sie vorher die +24 V DC der Spannungsversorgung des Netzteils aus.

#### **6.5.4 Testen der Funktion der BMC-M-PLC-02**

- Nach dem Einschalten des b maXX Systems können zwei Zustände auftreten:
	- n Kein Bootprojekt (= kein Anwenderprojekt auf der b maXX controller PLC) vorhanden:

Die LED H2 (rot) leuchtet kurz auf und anschließend leuchten die LEDs H5 (grün) und H6 (rot) dauerhaft auf.

Dies bedeutet, dass kein Projekt auf der b maXX controller PLC vorhanden ist. In diesem Zustand "POWER ON" wartet die b maXX controller PLC auf PROPROG-Kommunikation

o Bootproiekt vorhanden: Beim Einschalten wird das Bootprojekt geladen. Dabei blinken die oberen LEDs.

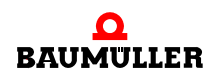

Nach kurzer Zeit leuchtet die LED H6 (rot) auf. Die b maXX controller PLC befindet sich im Zusand "STOP".

• Solange der Schalter/Taster S2 an der b maXX controller PLC auf "STOP" (Mittelstellung) steht, kann ein vorhandenes Bootprojekt nicht anlaufen. Wenn Sie ein vorhandenes Bootprojekt starten wollen, indem Sie den Schalter S2 an der b maXX controller PLC auf "RUN" (untere Stellung) stellen, vergewissern Sie sich **vorher**, dass das für Ihre Anwendung **richtige** Bootprojekt für **diese** Anlage in **dieser** b maXX controller PLC eingespielt ist und dass die **richtige** Adresse am Netzteil (sofern Sie diese in Ihrem Projekt ausgewertet wird) eingestellt ist!

Weitere Informationen, wie Sie dies sicherstellen können oder wie Sie z. B. das "Senden eines Bootprojektes" zur b maXX controller PLC durchführen können, entnehmen Sie dem "Applikationshandbuch b maXX controller PLC".

### **BETRIEB**

Anleitungen zum Betrieb der b maXX controller PLC (BMC-M-PLC-**01**) finden Sie im Applikationshandbuch b maXX controller PLC und im Programmierhandbuch PROPROG wt II.

Anleitungen zum Betrieb der b maXX controller PLC (BMC-M-PLC-**02**) finden Sie im Applikationshandbuch b maXX controller PLC und in der Online-Hilfe von ProProg wt III.

Anleitungen zum Betrieb des Netzteils für b maXX controller PLC finden Sie in der Betriebsanleitung Netzteil für b maXX controller PLC.

Anleitungen zum Betrieb der an die b maXX controller PLC angeschlossenen Systemkomponenten finden Sie in den jeweiligen Betriebsanleitungen und Applikationshandbüchern dieser Systemkomponenten.

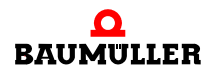

# <span id="page-52-0"></span>**8STÖRUNGSSUCHE UND - BESEITIGUNG**

In diesem Kapitel beschreiben wir die Störungsanzeigen des Moduls b maXX controller PLC. Wir erklären die Bedeutung jeder Störungsanzeige und wie Sie darauf reagieren können.

#### **8.1 Sicherheitsvorschriften**

Beachten Sie die einschlägigen Sicherheitsvorschriften, siehe *>*Grundlegende [Sicherheitshinweise](#page-6-0)< ab Seite 7.

#### **8.2 Anforderungen an das ausführende Personal**

Das Personal, das mit dem b maXX System arbeitet, muss in die Sicherheitsvorschriften und die Bedienung des Systems eingewiesen sein und mit der korrekten Bedienung des Systems vertraut sein. Insbesondere die Reaktion auf Fehleranzeigen und -zustände erfordert spezielle Kenntnisse, die der Bediener aufweisen muss. Im Folgenden werden wir Sie über die verschiedenen Störungen und daraus resultierenden Fehlermeldungen informieren. Die Störungen können entweder mechanische oder elektrische Ursachen haben.

#### **8.3 Fehler erkennen bei BMC-M-PLC-01**

Das Modul b maXX controller PLC signalisiert Fehler über die LED H6 (rot) und H8 (rot). Im Zustand "RUN" der b maXX controller PLC können die LEDs frei vom Anwender programmiert werden.

Beachten Sie, dass nachfolgende Fehlerbeschreibung nicht im Zustand "RUN" gilt, wenn der Anwender die LEDs in seinem Applikationsprojekt programmiert hat.

H6 (rot) ein Das Modul b maXX controller PLC erhielt nicht die globale Bereitmeldung folgender Mo-dule (siehe ⊳[Einschalten und Initialisierung der BMC-M-PLC-01](#page-39-0)< ab Seite 40):

n Modul Netzteil für b maXX controller PLC

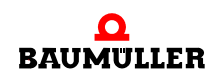

n Module die links der b maXX controller PLC gesteckt sind (z. B. Modul Ethernet mit CANopen-Master)).

Der Grund dafür kann sein:

- **Es liegt ein Defekt oder ein Anschlussfehler eines Moduls vor.** 
	- Tritt der Fehler auch dann auf, wenn nur die b maXX controller PLC und ihr Netzteil verwendet werden?

Die Montage und Demontage von Modulen darf nur im spannungslosen Zustand erfolgen. Zur Montage und Demontage siehe die jeweilige Betriebsanleitung der Module.

 Ja: Überprüfen Sie die Kontakte zwischen b maXX controller PLC und Netzteil auf umgebogene Pins.

Tauschen Sie gegebenenfalls die b maXX controller PLC oder das Netzteil.

 Nein: Montieren Sie nacheinander die anderen Module und deren Anschlüsse bis sie das fehlerhafte Modul ermitteln können.

H8 (rot) ein Das Modul b maXX controller PLC konnte den I/O-Bus nicht initialisieren.

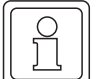

#### **HINWEIS**

Auch wenn die I/O-Bus Initialisierung nicht erfolgreich war (H8 (rot) ist eingeschaltet), wird das Bootprojekt geladen und der Anwender-Programmcode ausgeführt.

D. h. Sie können die b maXX controller PLC und die weiteren Module ohne die I/O-Bus Module verwenden.

Der Grund für eine nicht erfolgreiche I/O-Bus Initialisierung kann sein:

- Es liegt ein Defekt oder ein Anschlussfehler eines Moduls (z. B. I/O-Modul), das rechts vom Netzteil gesteckt ist, vor.
	- $\rightarrow$  Tritt der Fehler auch dann auf, wenn nur die b maXX controller PLC, ihr Netzteil und ein End-Modul verwendet werden?

Die Montage und Demontage von Modulen darf nur im spannungslosen Zustand erfolgen. Zur Montage und Demontage siehe die jeweilige Betriebsanleitung der Module.

Ja: Tauschen Sie gegebenenfalls das End-Modul.

Überprüfen Sie die Kontakte zwischen b maXX controller PLC und Netzteil auf umgebogene Pins. Tauschen Sie gegebenenfalls die b maXX controller PLC oder das Netzteil.

- Nein: Montieren Sie nacheinander die anderen Module (und immer ein End-Modul) bis Sie das fehlerhafte Modul ermitteln können.
- → Sind I/O-Module und ein End-Modul gesteckt?

Die Montage und Demontage von Modulen darf nur im spannungslosen Zustand erfolgen. Zur Montage und Demontage siehe die jeweilige Betriebsanleitung der Module.

 Nein: Montieren Sie nacheinander die anderen Module (und immer ein End-Modul) bis Sie das fehlerhafte Modul ermitteln können.

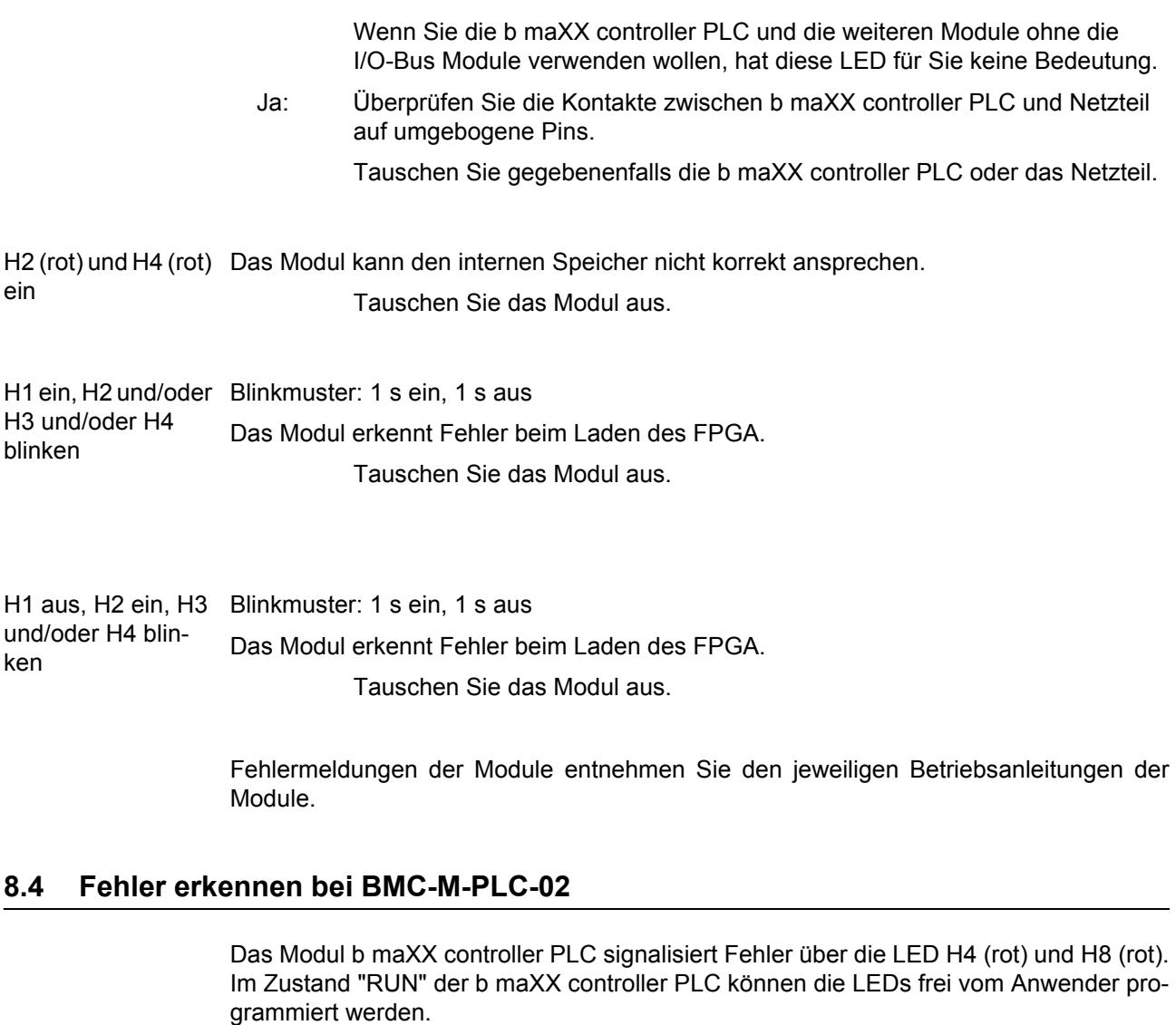

Beachten Sie, dass nachfolgende Fehlerbeschreibung nicht im Zustand "RUN" gilt, wenn der Anwender die LEDs in seinem Applikationsprojekt programmiert hat.

- H4 (rot) ein Das Modul b maXX controller PLC erhielt nicht die globale Bereitmeldung folgender Mo-dule (siehe ⊳[Einschalten und Initialisierung der BMC-M-PLC-02](#page-43-0)< ab Seite 44):
	- n Modul Netzteil für b maXX controller PLC
	- n Module die links der b maXX controller PLC gesteckt sind (z. B. Modul Ethernet mit CANopen-Master)).

Der Grund dafür kann sein:

- **Es liegt ein Defekt oder ein Anschlussfehler eines Moduls vor.** 
	- $\rightarrow$  Tritt der Fehler auch dann auf, wenn nur die b maXX controller PLC und ihr Netzteil verwendet werden?

Die Montage und Demontage von Modulen darf nur im spannungslosen Zustand erfolgen. Zur Montage und Demontage siehe die jeweilige Betriebsanleitung der Module.

 Ja: Überprüfen Sie die Kontakte zwischen b maXX controller PLC und Netzteil auf umgebogene Pins.

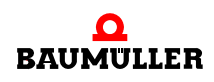

Tauschen Sie gegebenenfalls die b maXX controller PLC oder das Netzteil.

 Nein: Montieren Sie nacheinander die anderen Module und deren Anschlüsse bis sie das fehlerhafte Modul ermitteln können.

H8 (rot) ein Das Modul b maXX controller PLC konnte den I/O-Bus nicht initialisieren.

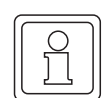

**56**

#### **HINWEIS**

Auch wenn die I/O-Bus Initialisierung nicht erfolgreich war (H8 (rot) ist eingeschaltet), wird das Bootprojekt geladen und der Anwender-Programmcode ausgeführt.

D. h. Sie können die b maXX controller PLC und die weiteren Module ohne die I/O-Bus Module verwenden.

Der Grund für eine nicht erfolgreiche I/O-Bus Initialisierung kann sein:

- m Es liegt ein Defekt oder ein Anschlussfehler eines Moduls (z. B. I/O-Modul), das rechts vom Netzteil gesteckt ist, vor.
	- $\rightarrow$  Tritt der Fehler auch dann auf, wenn nur die b maXX controller PLC, ihr Netzteil und ein End-Modul verwendet werden?

Die Montage und Demontage von Modulen darf nur im spannungslosen Zustand erfolgen. Zur Montage und Demontage siehe die jeweilige Betriebsanleitung der Module.

Ja: Tauschen Sie gegebenenfalls das End-Modul.

Überprüfen Sie die Kontakte zwischen b maXX controller PLC und Netzteil auf umgebogene Pins. Tauschen Sie gegebenenfalls die b maXX controller PLC oder das Netzteil.

- Nein: Montieren Sie nacheinander die anderen Module (und immer ein End-Modul) bis Sie das fehlerhafte Modul ermitteln können.
- $\rightarrow$  Sind I/O-Module und ein End-Modul gesteckt?

Die Montage und Demontage von Modulen darf nur im spannungslosen Zustand erfolgen. Zur Montage und Demontage siehe die jeweilige Betriebsanleitung der Module.

 Nein: Montieren Sie nacheinander die anderen Module (und immer ein End-Modul) bis Sie das fehlerhafte Modul ermitteln können.

> Wenn Sie die b maXX controller PLC und die weiteren Module ohne die I/O-Bus Module verwenden wollen, hat diese LED für Sie keine Bedeutung.

 Ja: Überprüfen Sie die Kontakte zwischen b maXX controller PLC und Netzteil auf umgebogene Pins.

Tauschen Sie gegebenenfalls die b maXX controller PLC oder das Netzteil.

H2 (rot) und H6 (rot) Das Modul kann den internen Speicher nicht korrekt ansprechen. ein Tauschen Sie das Modul aus.

H10 (blau) ein, H9 (rot) blinkt Blinkmuster: 1 s ein, 1 s aus Das Modul erkennt Fehler beim Laden des FPGA.

Tauschen Sie das Modul aus.

Fehlermeldungen der Module entnehmen Sie den jeweiligen Betriebsanleitungen der Module.

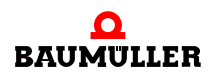

#### **Fehler erkennen bei BMC-M-PLC-02 8.4**

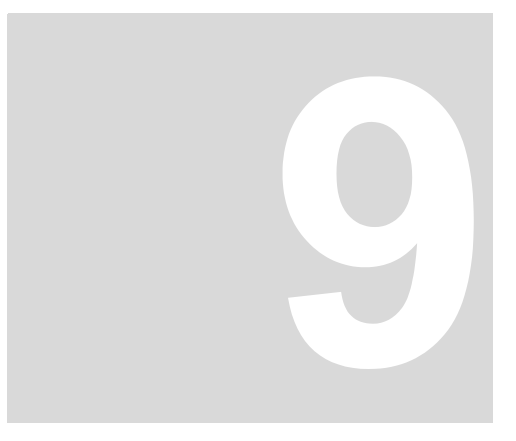

# **9WARTUNG**

Wenn Sie die vorgeschriebenen Umgebungsbedingungen, siehe *>Anhang D -*[Technische Daten](#page-78-0)< ab Seite 79) einhalten, ist das Modul b maXX controller PLC wartungsfrei. Wenn Sie einen Defekt des Moduls b maXX controller PLC feststellen oder vermuten, wenden Sie sich an die Fa. Baumüller Nürnberg GmbH.

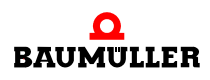

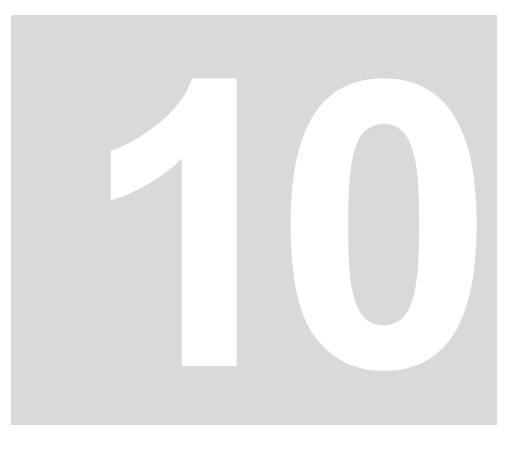

# **INSTANDSETZUNG**

Ein defektes Modul b maXX controller PLC können Sie nicht instandsetzen, wenden Sie sich für Ersatz an die Fa. Baumüller Nürnberg GmbH.

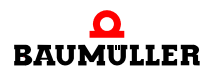

# <span id="page-62-0"></span>**11DEMONTAGE, LAGERUNG**

In diesem Kapitel beschreiben wir, wie Sie das Modul b maXX controller PLC außer Betrieb setzen und lagern.

### **11.1 Sicherheitsvorschriften**

**O** beachten Sie ⊳[Grundlegende Sicherheitshinweise](#page-6-0)< ab Seite 7.

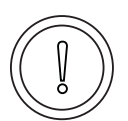

#### **VORSICHT** (CAUTION)

Folgendes **kann eintreffen**, wenn Sie diesen Gefahrenhinweis nicht beachten:

• Sachschaden

*Die Gefahr ist: elektrische Zerstörung. Die Baugruppe kann elektrisch zerstört werden, wenn diese bei eingeschalteter Spannungsversorgung entfernt wird.*

Stellen Sie sicher, dass alle elektrischen Anschlüsse stromlos geschaltet sind und gegen Wiedereinschalten gesichert sind.

Prüfen Sie vor Arbeiten an den elektrischen Anschüssen mit dafür geeigneten Messgeräten, dass die Anschlüsse keine Spannung führen.

Demontieren Sie Anschlüsse und entfernen Sie die Baugruppe erst, wenn Sie sich von der Spannungsfreiheit überzeugt haben.

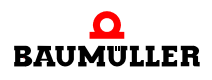

#### **WARNUNG** (WARNING)

Folgendes **kann eintreffen**, wenn Sie diesen Gefahrenhinweis nicht beachten:

• schwere Körperverletzung • Tod

*Die Gefahr ist: Nicht kontrollierbares Verhalten der Maschine/Anlage. Durch das Entfernen der Baugruppe bei eingeschalteter Spannungsversorgung kann sich das Verhalten der Maschine/Anlage verändern.*

Stellen Sie sicher, dass alle elektrischen Anschlüsse stromlos geschaltet sind und gegen Wiedereinschalten gesichert sind.

Prüfen Sie vor Arbeiten an den elektrischen Anschüssen mit dafür geeigneten Messgeräten, dass die Anschlüsse keine Spannung führen.

Demontieren Sie Anschlüsse und entfernen Sie die Baugruppe erst, wenn Sie sich von der Spannungsfreiheit überzeugt haben.

### **11.2 Anforderungen an das ausführende Personal**

Das Personal, das Sie mit der Demontage beauftragen, muss die für die ordnungsgemäße Durchführung dieser Arbeiten benötigten Kenntnisse und Unterweisungen besitzen. Das Personal ist so zu wählen, dass die auf dem Gerät und seinen Teilen sowie an den Anschlüssen angebrachten Sicherheitshinweise vom Personal verstanden und angewendet werden.

### **11.3 Demontage**

Das die Demontage durchführende Personal muss den obigen Anforderungen genügen.

Die b maXX controller PLC ist zusammen mit dem Netzteil für b maXX controller PLC und gegebenenfalls weiteren Systemkomponenten an der b maXX controller PLC montiert.

Bei der Demontage werden zuerst die b maXX controller PLC und das Netzteil sowie gegebenenfalls die weiteren Systemkomponenten an der b maXX controller PLC von der 35 mm C-Schiene (und den rechts am Netzteil gesteckten I/O-Modulen) gelöst.

Anschließend wird die b maXX controller PLC von dem Netzteil gelöst.

Folgende Arbeitsmaterialien werden benötigt:

- m Geeignete Verpackung für das Modul b maXX controller PLC bereitstellen, möglichst die Originalverpackung verwenden.
- m Gegebenenfalls geeignete Verpackung für das Modul Netzteil für b maXX controller PLC bereitstellen, möglichst die Originalverpackung verwenden.
- m Gegebenenfalls geeignete Verpackung für weitere Systemkomponenten für die b maXX controller PLC bereitstellen, möglichst die Originalverpackung verwenden.
- Geeignetes Werkzeug zum Öffnen der Federkraftklemmen der elektrischen Anschlüsse (z. B. Schraubendreher mit 2 mm Klingenbreite).
- m Geeignetes Werkzeug zum Herausziehen der weißen Griffe an der Unterseite des Moduls (z. B. Elektronik-Spitzzange).

Führen Sie die Demontage in folgender Reihenfolge aus:

- **1** Spannungsfrei Schalten und Absichern gegen unbeabsichtigtes Wiedereinschalten.
- **2** Öffnen Sie den Schaltschrank
- **3** Entfernen der Kabel an den elektrischen Anschlüssen. Lösen Sie dazu die Federkraftklemme (z. B. mit dem Schraubendreher) und ziehen Sie das jeweilige Kabel heraus.
- **4** Entfernen Sie die Kabel an der b maXX controller PLC
- **5** Gegebenenfalls entfernen Sie die Kabel der weiteren Systemkomponenten, die an der b maXX controller PLC montiert sind (siehe hierzu die jeweiligen Betriebsanleitungen dieser Systemkomponenten).
- **6** An der Unterseite des linken Teils des Netzteils befindet sich ein weißer Griff. Ziehen Sie diesen Griff (z. B. mit der Elektronik-Spitzzange) nach unten und dann nach vorn. Der Griff rastet leicht ein.

Wiederholen Sie diesen Schritt bei der b maXX controller PLC (2 Griffe bei BMC-M-PLC-01, 3 Griffe bei BMC-M-PLC-02).

Wiederholen Sie diesen Schritt gegebenenfalls bei weiteren Systemkomponenten für die b maXX controller PLC (die an der linken Seite des Netzteils bzw. der b maXX controller PLC stecken)

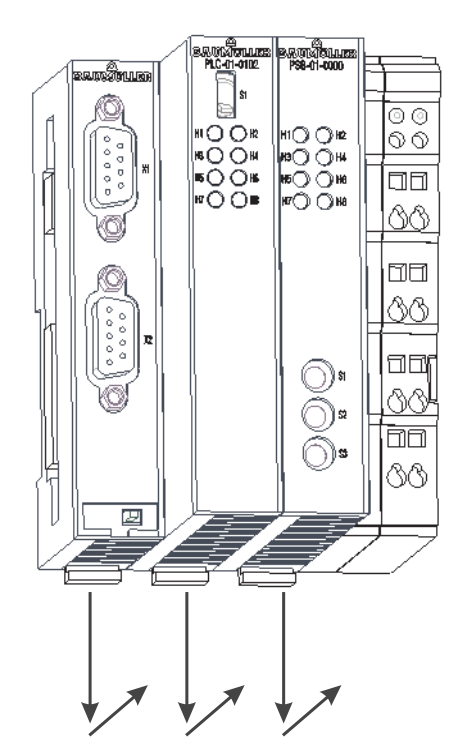

A) s ОC ⊪∩ ∩⊬ O C н50 Он<br>Н30 Он<br>Н50 Он  $\overline{R}$ ?ŎŎ E  $\overline{\textcircled{5}}$ ┐┌ ⊕ <u>୭ ଏ</u> ⊕.  $\frac{1}{3}$ 30 ⋒⋼  $\circledcirc$ 

Abbildung 21: b maXX controller PLC mit Netzteil

**7** Ziehen Sie (z. B. mit dem Schraubendreher) den orangen Griff am rechten Teil des Netzteils nach vorn, so dass Sie den Griff gut fassen können

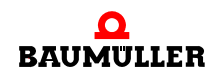

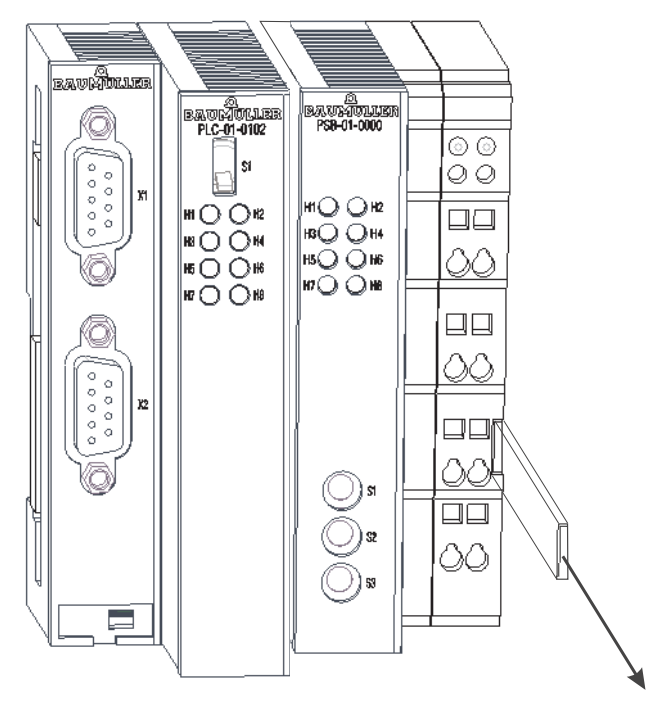

Abbildung 22: b maXX controller PLC-01 (links) mit Netzteil (rechts)

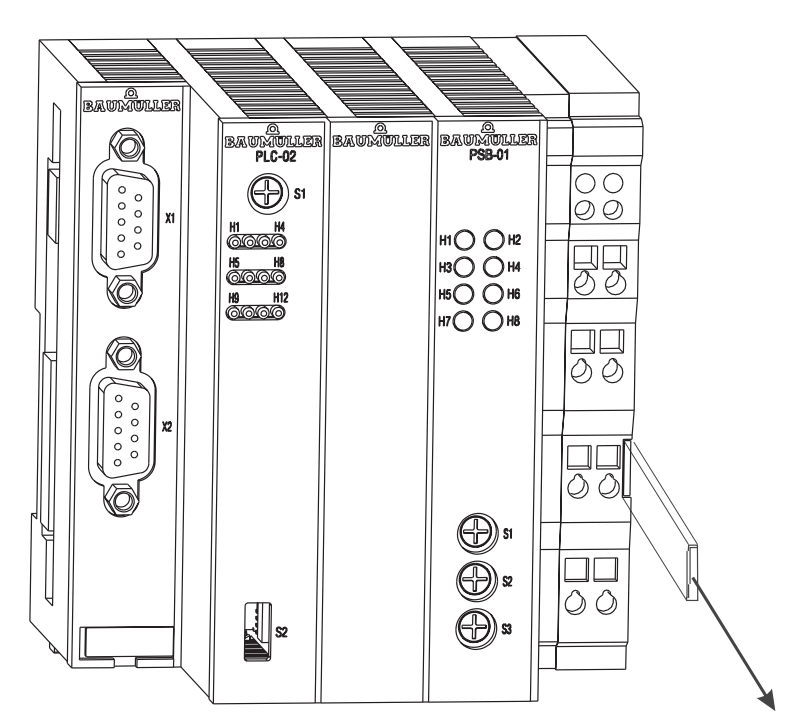

Abbildung 23: b maXX controller PLC-02 (links) mit Netzteil (rechts)

**8** Ziehen Sie (per Hand) den orangen Griff am rechten Teil des Netzteils weiter vor und ziehen Sie danach den Modulblock nach vorn und damit von der 35 mm C-Schiene. Der Modul-Block umfasst das Netzteil, die b maXX controller PLC und gegebenenfalls die weiteren Systemkomponenten für die b maXX controller PLC.

- **9** Lösen Sie die b maXX controller PLC vom Netzteil indem Sie auf der Rückseite der b maXX controller PLC mit dem Schraubendreher den Löse-Mechanismus betätigen. Dazu stecken Sie den Schraubendreher waagerecht in die Nut und drücken ihn anschließend nach oben. Jetzt ziehen Sie das Netzteil von der b maXX controller PLC ab.
- **10** Legen Sie die b maXX controller PLC in die bereitliegende Verpackung. Gegebenenfalls legen Sie das Netzteil in die bereitliegende Verpackung. Gegebenenfalls legen Sie die weiteren Systemkomponenten in die jeweilige bereitliegende Verpackung.
- **11** Falls Sie die b maXX controller PLC tauschen wollen, montieren Sie jetzt die neue b maXX controller PLC (siehe ⊳[Montage und Installation](#page-26-0)< ab Seite 27).
- **12** Schließen Sie den Schaltschrank
- **13** Dokumentieren Sie die Demontage (oder den Austausch) des Moduls b maXX controller PLC.

Gegebenenfalls dokumentieren Sie die Demontage (oder den Austausch) des Moduls Netzteil für b maXX controller PLC.

Gegebenenfalls dokumentieren Sie die Demontage (oder den Austausch) der weiteren Systemkomponenten.

Falls Sie die b maXX controller PLC getauscht haben kann jetzt das gesamte System wieder eingeschaltet werden. Wenn Sie das Modul entsorgen wollen, erhalten Sie im Ka-pitel ⊳[Entsorgung](#page-68-0)⊲ ab Seite 69 weitere Informationen.

#### **11.4 Lagerbedingungen**

Lagern Sie das Modul b maXX controller PLC in einer geeigneten Verpackung und zu den in den ⊳[Technische Daten](#page-78-0)< ab Seite 79 angegebenen Lagerbedingungen.

#### **11.5 Wiederinbetriebnahme**

Wollen Sie das Modul b maXX controller PLC wieder in Betrieb nehmen, beachten Sie die Angaben unter "Lagerbedingungen". Führen Sie dann erneut eine ⊳[Inbetriebnahme](#page-38-1)⊲ [ab Seite 39](#page-38-1) durch.

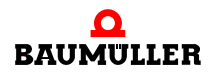

# <span id="page-68-0"></span>**ENTSORGUNG**

In diesem Kapitel beschreiben wir die korrekte und sichere Entsorgung des Moduls b maXX controller PLC. Es fällt im wesentlichen Elektronikschrott an.

• Voraussetzung: Demontage ist bereits erfolgt, siehe *[Demontage, Lagerung](#page-62-0)* ab [Seite 63.](#page-62-0)

#### **12.1 Sicherheitsvorschriften**

Die Entsorgung darf nur unter Beachtung der Sicherheitsvorschriften durchgeführt werden. Achten Sie gegebenenfalls auch besondere örtliche Vorschriften. Können Sie die sichere Entsorgung nicht selbst durchführen, beauftragen Sie einen geeigneten Entsorgungsbetrieb damit.

#### **12.2 Anforderungen an das ausführende Personal**

Das Personal, das Sie mit der Entsorgung/Demontage beauftragen, muss die für die ordnungsgemäße Durchführung dieser Arbeiten benötigten Kenntnisse und Unterweisungen besitzen. Das Personal ist so zu wählen, dass die auf dem b maXX System und seinen Teilen angebrachten Sicherheitshinweise vom Personal verstanden und angewendet werden.

#### **12.3 Entsorgungsanleitung**

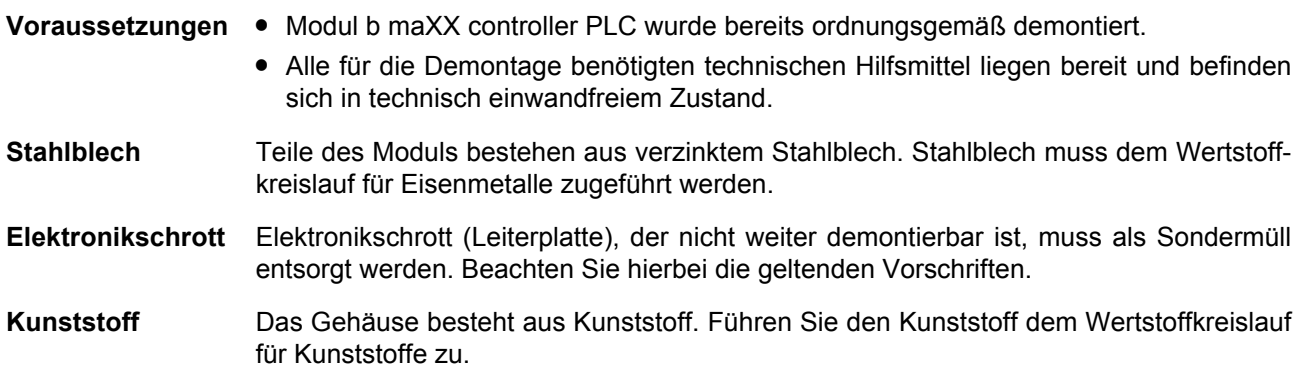

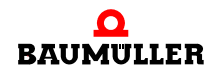

### **12.4 Entsorgungsstellen/Ämter**

Stellen Sie sicher, dass die Entsorgung in Übereinstimmung mit den Entsorgungsrichtlinien ihrer Firma sowie der zuständigen Entsorgungsstellen und Ämter erfolgt. Im Zweifelsfall wenden Sie sich an die für ihre Firma zuständige Gewerbeaufsicht oder das Umweltamt.

# **ANHANG A - ABKÜRZUNGEN**

- **CAN** Controller Area Network
- **CPU** Central Processing Unit
- **EMV** Elektromagnetische Verträglich- keit
- **DRAM** Dynamic RAM
- **EN** Europäische Norm
- **ESD** Electrostatic sensitive device (elektrostatisch gefährdetes Bauteil, EGB)
- **EXT, ext** Extern
- **I/O** Input/Output, Eingang und Ausgang
- **I/O-Bus** Bus zwischen b maXX controller PLC und den Modulen rechts der PLC bzw. des Netzteils
- **LED** Leuchtdiode
- **NOVRAM No**n-**v**olatile RAM
- **OPC** OLE for Process Control (OLE: Object Linking and Embedding)
- PLC Process loop control, Speicher programmierbare Steuerung, SPS
- **PROPROG wt II** Tool zur Programmierung der b maXX PLC (BMC-M-PLC-01)
- **ProProg wt III** Tool zur Programmierung der b maXX PLC (BMC-M-PLC-01 und BMC-M-PLC-02)
- **RAM** Random access memory
- **RISC** Reduced Instruction Set Compu- ters
- **SDRAM** Synchronized Dynamic RAM
- **SW** Software

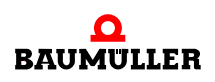
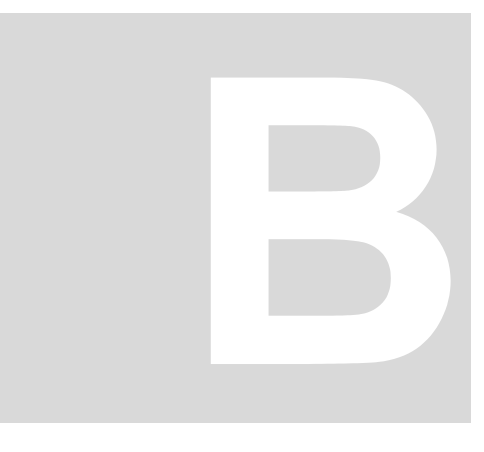

## **ANHANG B - ZUBEHÖR**

In diesem Anhang finden Sie alle Zubehörteile aufgelistet, die für das Modul b maXX controller PLC von der Fa. Baumüller Nürnberg GmbH verfügbar sind.

Falls Sie Anfragen und Anregungen zu Zubehörteilen haben, nimmt das Produktmanagement von Baumüller ihre Anfragen gerne entgegen.

#### **B.1 Liste aller Zubehörteile**

#### **B.1.1 Programmierkabel (seriell RS232)**

Leitungstyp: K-SS-01-xx (Sub-D 9 pol., Sub-D 9 pol.):

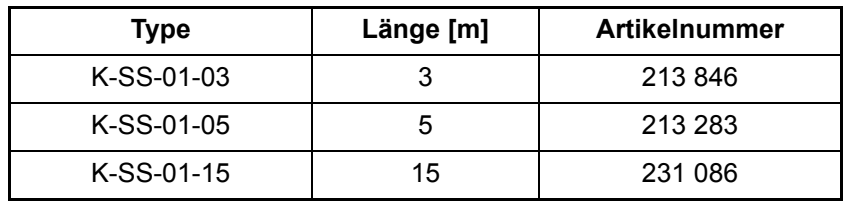

#### **B.1.2 Kabel zur Anbindung von HMI-Interfaces (Bedientableaus, Touchscreens, etc.) an RS485- Schnittstelle**

Da die Pinbelegung einer RS485-Schnittstelle nicht genormt ist, kann von Seiten der Fa. Baumüller kein fertiges Kabel angeboten werden.

Es muss ein paarweises verseiltes Kabel mit einer Querschnittsfläche von max. 0,5 mm², Außenmantel PVC und Gesamtabschirmung aus verzinnten Cu-Geflecht verwendet werden.

Die Gesamtabschirmung muss gegebenenfalls an den metallischen Kabelbuchsen bzw. -steckern aufgelegt werden.

z. B.: Typ LIYCY 6 x 2 x 0,14 mm²

Pinbelegung siehe ⊳[D.3 Pinbelegung Sub-D-Buchse RS485-Schnittstelle](#page-80-0)< ab Seite 81

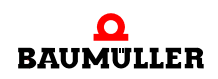

#### **Liste aller Zubehörteile B.1**

## <span id="page-74-2"></span><span id="page-74-1"></span>**ANHANG C - HERSTELLERERKLÄRUNG**

In diesem Kapitel geben wir allgemeine Informationen zu EU-Richtlinien, dem CE-Zeichen und zur Herstellererklärung.

#### **C.1 Was ist eine EU-Richtlinie**

EU-Richtlinien geben Anforderungen vor. Die Richtlinien werden von den entsprechenden Stellen innerhalb der EU verfasst und werden von allen Mitgliedsstaaten der EU in nationales Recht umgesetzt. Somit gewährleisten die EU-Richtlinien den freien Handel innerhalb der EU.

Eine EU-Richtlinie beinhaltet wesentliche Mindestanforderungen. Detaillierte Anforderungen finden Sie in harmonisierten Normen, auf die in der Richtlinie verwiesen wird.

#### **C.2 Was das CE-Zeichen aussagt**

…

…

*a) Mit der CE-Kennzeichnung wird die Konformität mit allen Verpflichtungen bescheinigt, die der Hersteller in Bezug auf das Erzeugnis aufgrund der Gemeinschaftsrichtlinien hat, in denen ihre Anbringung vorgesehen ist.*

*b) Die CE-Kennzeichnung auf Industrieerzeugnissen bedeutet, dass die natürliche oder juristische Person, die die Anbringung durchführt oder veranlasst, sich vergewissert hat, dass das Erzeugnis alle Gemeinschaftsrichtlinien zur vollständigen Harmonisierung erfüllt und allen vorschriftsmäßigen Konformitätsbewertungsverfahren unterzogen worden ist.*

*Beschluss 93/465/EWG des Rates, Anhang I B. a) + c)*

Das CE-Zeichen bringen wir am Gerät und auf der Dokumentation an, sobald wir festgestellt haben, dass die Anforderungen der relevanten Richtlinien von uns erfüllt wurden.

<span id="page-74-3"></span><span id="page-74-0"></span>Alle Umrichter und Steuerungen der Baumüller Nürnberg GmbH erfüllen die Anforderungen aus der 73/23/EWG (Niederspannungsrichtlinie).

Indem alle Umrichter und Steuerungen der Baumüller Nürnberg GmbH die Anforderungen der harmonisierten Normen EN 50178, EN 60204-1, EN 60529 und HD 625.1 S1 einhalten, werden die Schutzziele der 73/23/EWG erreicht.

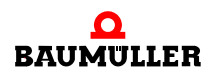

Bei bestimmungsgemäßer Verwendung dieses Baumüller-Gerätes in Ihrer Gesamtmaschine können Sie davon ausgehen, dass das Gerät die Anforderungen aus der 98/37/ EG (Maschinenrichtlinie) erfüllt.

Deshalb ist das Gerät so entwickelt und konstruiert, dass die Anforderungen der harmonisierten Norm EN 60204-1 vom elektrischen Anlagenerrichter erfüllt werden können.

Entscheidend für die Einhaltung der 89/336/EWG (EMV-Richtlinie) ist die Installation dieses Gerätes. Da Sie diese Installation selbst ausführen, sind auch Sie für die Einhaltung der 89/336/EWG verantwortlich. Eine Konformitätserklärung zur EMV-Richtlinie können wir deshalb nicht ausstellen.

Wir geben Ihnen Unterstützung in Form von EMV-Hinweisen. Sie finden diese Informationen in dieser Betriebsanleitung und in "Filter für Netzanwendungen". Haben Sie alle Anforderungen erfüllt, die wir in dieser Dokumentation stellen, können Sie davon ausgehen (Richtlinie: "vermuten"), dass der Antrieb die Anforderungen der EMV-Richtlinie erfüllt.

Die Grenzwerte und Anforderungen für drehzahlveränderbare elektrische Antriebe sind in der harmonisierten Produktnorm EN 61800-3 festgelegt. Wenn Sie eine Anlage errichten, für die Sie eine Konformitätserklärung zur EMV-Richtlinie erstellen müssen, kann es erforderlich sein mehrere harmonisierte Normen, die Sie zur Erfüllung der Schutzziele der Richtlinie angewendet haben, anzugeben. Für elektrische Antriebe ist die harmonisierte Produktnorm EN 61800-3 anzuwenden.

Damit Sie ihre Maschine innerhalb der EU vertreiben können, muss folgendes vorliegen:

- Konformitätszeichen (CE-Zeichen)
- Konformitätserklärung(en) hinsichtlich der für die Maschine relevanten Richtlinie(n)

#### **C.3 Begriffsdefinition Herstellererklärung**

Eine Herstellererklärung im Sinne dieser Betriebsanleitung ist eine Erklärung, dass das in den Verkehr gebrachte Betriebsmittel allen einschlägigen grundlegenden Sicherheitsund Gesundheitsanforderungen entspricht sowie bei bestimmungsgemäßer Verwendung die genannte Richtlinie erfüllt werden kann.

Mit der in diesem Kapitel vorliegenden Herstellererklärung erklärt die Baumüller Nürnberg GmbH, dass mit dem Gerät die einschlägigen grundlegenden Sicherheits- und Gesundheitsanforderungen erfüllt werden können, die sich aus den Richtlinien und Normen ergeben, die in der Herstellererklärung aufgelistet sind.

Das Gerät der Baumüller Nürnberg GmbH wird in eine Maschine eingebaut. Für die Gesundheit und Sicherheit u. a. der Anwender ist es wichtig, dass die gesamte Maschine allen einschlägigen grundlegenden Sicherheits- und Gesundheitsanforderungen entspricht. Deshalb weist die Baumüller Nürnberg GmbH in der Herstellererklärung darauf hin, dass die Inbetriebnahme der gesamten Maschine so lange untersagt ist, bis erklärt wurde, dass die Maschine den Bestimmungen der Maschinenrichtlinie entspricht.

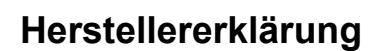

**C**

#### <span id="page-76-0"></span>**C.4 Herstellererklärung**

### **EG-Herstellererklärung**

#### **Declaration by Manufacturer**

gemäß EG-Richtlinie 98/37/EG (Maschinen) vom 22.06.1998 geändert durch: 98/79/EG vom 27.10.1998

in accordance with EC directive 98/37/EG (machinery) dated 22.06.1998 changed by: 98/79/EC dated 27.10.1998

#### **Modul b maXX controller PLC BMC-M-PLC-01/-02**

Das obige Gerät wurde entwickelt und konstruiert sowie anschließend gefertigt in Übereinstimmung mit o. g. EG-Richtlinie und u. g. Normen in alleiniger Verantwortung von:

The unit specified above was developed and constructed as well as manufactured in accordance with the above mentioned directive and the standards mentioned below under liability of:

#### **Baumüller Nürnberg GmbH, Ostendstr. 80 - 90, D- 90482 Nürnberg**

Berücksichtigte Normen - standards complied with:

Norm / standard

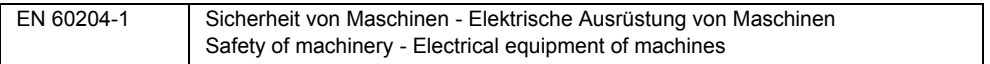

Die Inbetriebnahme der Maschine, in die dieses Gerät eingebaut wird, ist untersagt bis die Konformität der Maschine mit der obengenannten Richtlinie erklärt ist.

The machinery into which this unit is to be incorporated must not be put into service until the machinery has been declared in conformity with the provisions of the directive mentioned above.

Nürnberg, 26. Juni 2006

Andreas Baumüller N.N. Geschäftsführer Entwicklungsleiter

Head Division **Head of development** Seite 1 von 1 / page 1 of 1

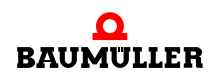

#### **Herstellererklärung C.4**

# <span id="page-78-1"></span>**ANHANG D - TECHNISCHE DATEN**

<span id="page-78-0"></span>In diesem Anhang finden Sie die technischen Daten für das Modul b maXX controller PLC von der Fa. Baumüller Nürnberg GmbH.

#### **D.1 Anschlusswerte**

#### **D.1.1 Anschlusswerte der BMC-M-PLC-01**

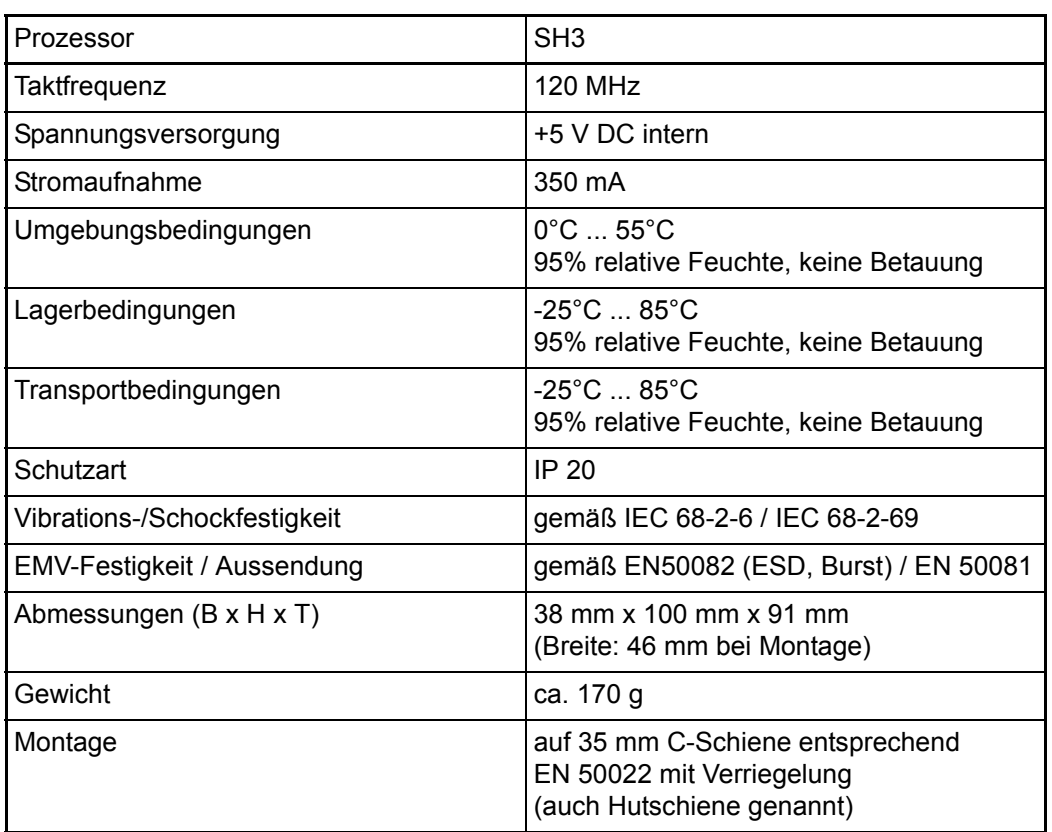

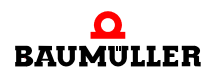

#### **D.1.2 Anschlusswerte der BMC-M-PLC-02**

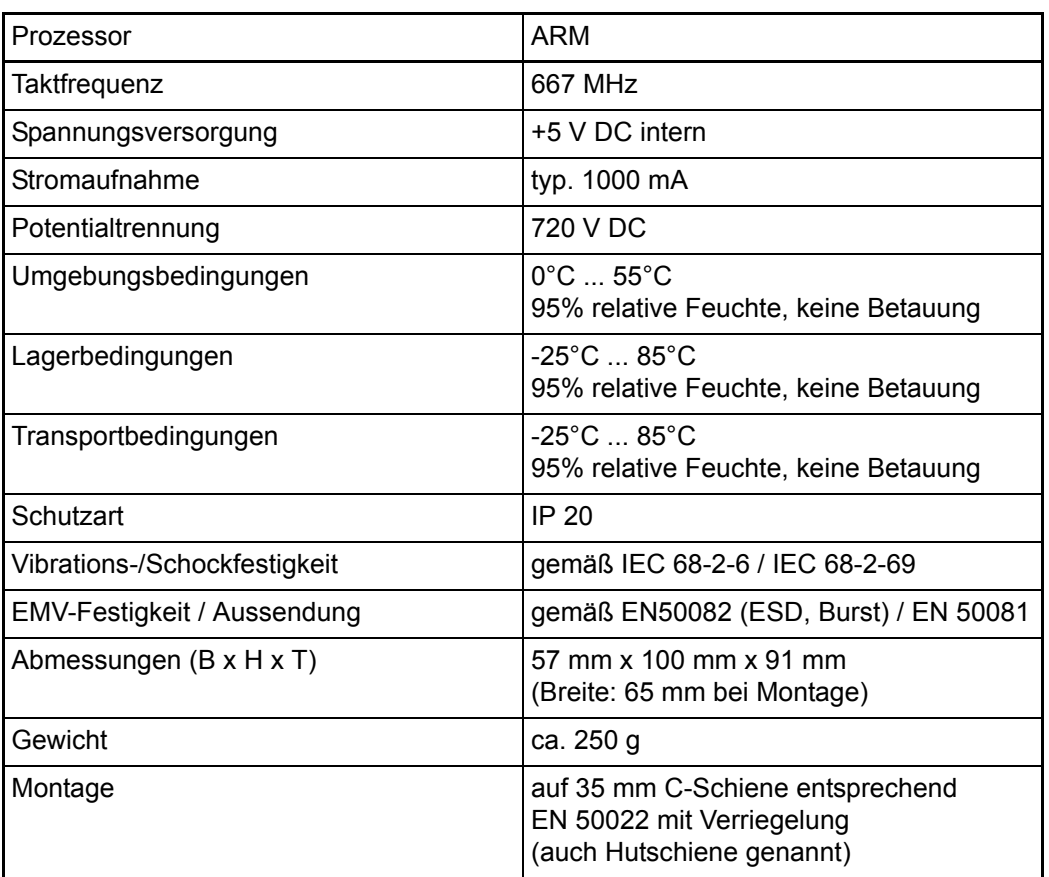

#### **D.2 Pinbelegung Sub-D-Buchse RS232-Schnittstelle**

<span id="page-79-0"></span>

|                                                             | Pin Nr. | <b>Belegung</b>            |
|-------------------------------------------------------------|---------|----------------------------|
| 6<br>О<br>О<br>Ο<br>$\frac{\circ}{5}$<br>9<br>uchse 9-polig |         | nicht belegt               |
|                                                             | 2       | TxD (Transmit Data)        |
|                                                             | 3       | RxD (Receive Data)         |
|                                                             | 4       | verbunden mit Pin 6        |
|                                                             | 5       | <b>GND (Signal Ground)</b> |
|                                                             | 6       | verbunden mit Pin 4        |
|                                                             | 7       | CTS (Clear to Send)        |
|                                                             | 8       | RTS (Request to Send)      |
|                                                             | 9       | nicht belegt               |

Sub-D-Buchs

**D**

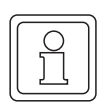

#### **HINWEIS**

Signal Ground der RS232- und der RS485-Schnittstelle sind miteinander verbunden.

#### <span id="page-80-0"></span>**D.3 Pinbelegung Sub-D-Buchse RS485-Schnittstelle**

<span id="page-80-2"></span><span id="page-80-1"></span>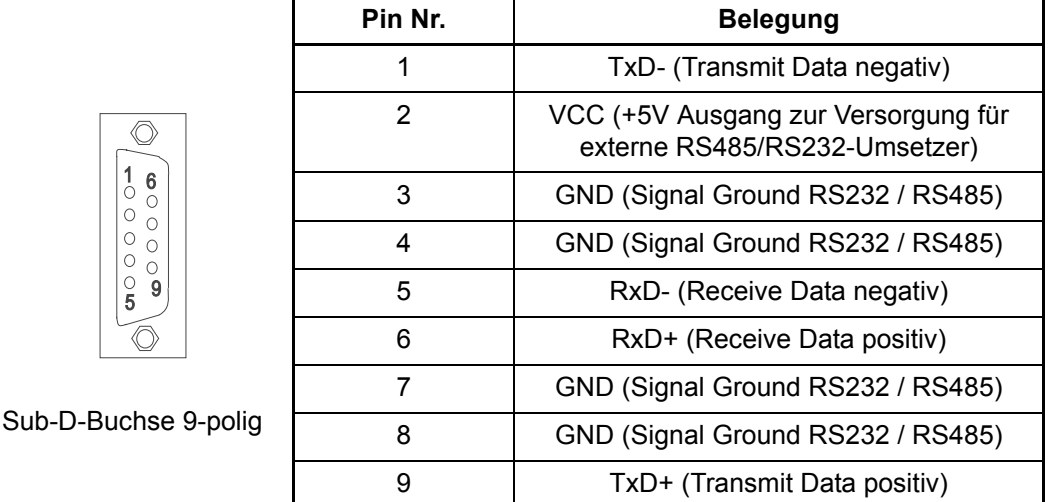

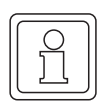

### **HINWEIS**

Signal Ground der RS232- und der RS485-Schnittstelle sind miteinander verbunden.

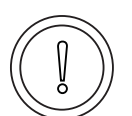

#### **VORSICHT** (CAUTION)

Folgendes **kann eintreffen**, wenn Sie diesen Gefahrenhinweis nicht beachten:

• Sachschaden

Die Gefahr ist: **elektrischer Kurzschluss.** *Durch einen elektrischen Kurzschluss kann das Gerät beschädigt werden.*

Die +5 V an Pin 2 der Sub-D-Buchse X2 des Moduls b maXX controller PLC sind nur für die Versorgung von externen Baumüller-eigenen RS485/RS232-Umsetzern vorgesehen und dürfen nicht kurzgeschlossen oder im Ring miteinander durchverbunden werden.

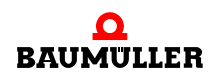

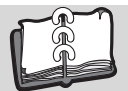

## **Revisionsübersicht**

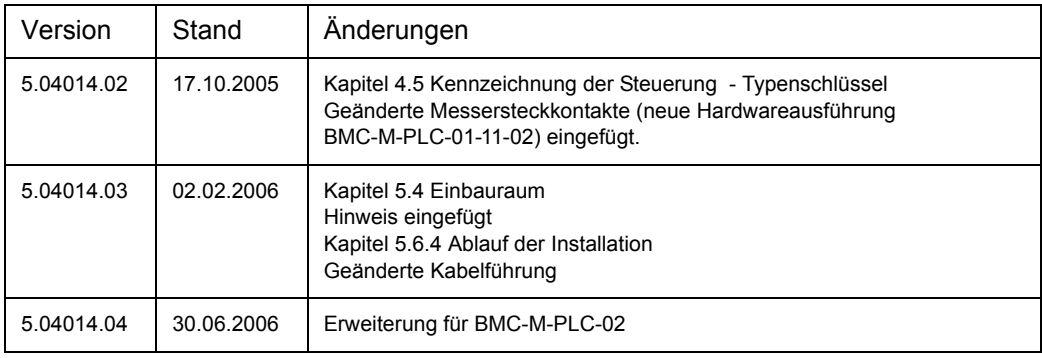

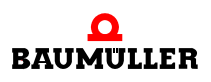

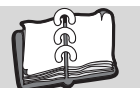

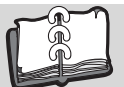

### **Index**

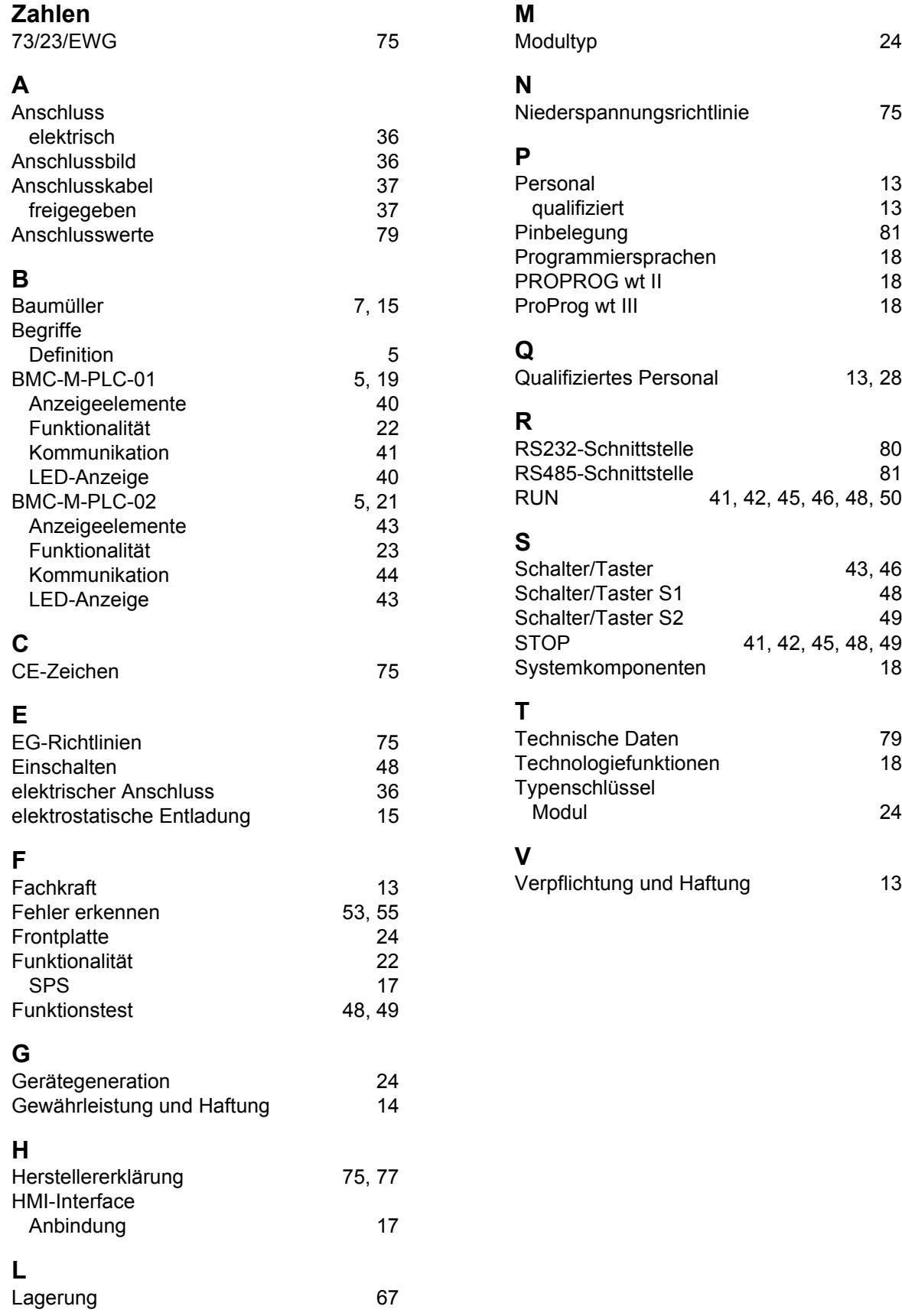

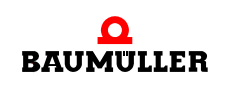

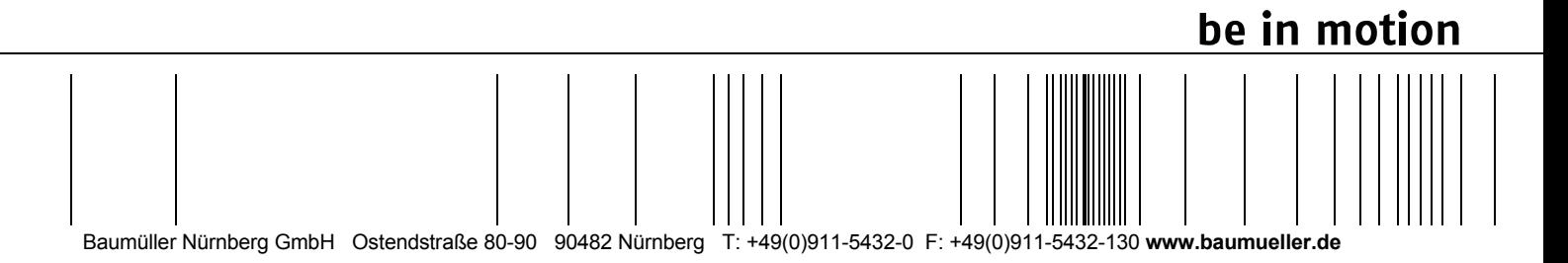

Alle Angaben in dieser Betriebsanleitung sind unverbindliche Kundeninformationen, unterliegen einer ständigen Weiterentwicklung und werden fortlaufend durch unseren permanenten<br>Zur Ausmessung, Berechnung und Kalkulationen